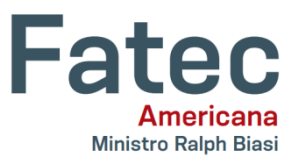

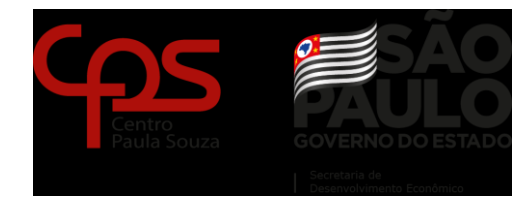

# **FACULDADE DE TECNOLOGIA DE AMERICANA "MINISTRO RALPH BIASI" CURSO SUPERIOR DE TECNOLOGIA EM ANÁLISE E DESENVOLVIMENTO DE SISTEMAS**

# BEATRIZ SANTOS CAMARGO BIANCA ISSA GABRIEL COSTA RIBEIRO DE SOUZA RENAN GASPAR ALVES CABRAL

## **DESENVOLVIMENTO DE UM APLICATIVO PARA CLÍNICAS E PROFISSIONAIS DE FISIOTERAPIA**

AMERICANA – SP 2021

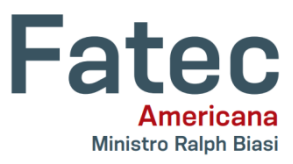

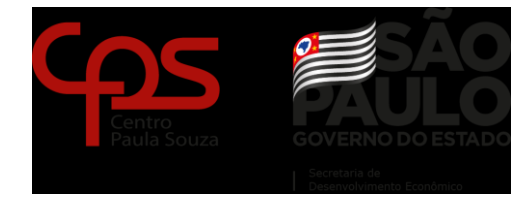

# **FACULDADE DE TECNOLOGIA DE AMERICANA "MINISTRO RALPH BIASI" CURSO SUPERIOR DE TECNOLOGIA EM ANÁLISE E DESENVOLVIMENTO DE SISTEMAS**

# BEATRIZ SANTOS CAMARGO BIANCA ISSA GABRIEL COSTA RIBEIRO DE SOUZA RENAN GASPAR ALVES CABRAL

### **DESENVOLVIMENTO DE UM APLICATIVO PARA CLÍNICAS E PROFISSIONAIS DE FISIOTERAPIA**

Trabalho de Conclusão de Curso apresentado ao Curso Superior de Tecnologia em Análise e Desenvolvimento de Sistemas, da Faculdade de Tecnologia de Americana, como requisito parcial para a Obtenção do grau de Tecnólogo em Análise e Desenvolvimento de Sistemas.

Orientador: Prof. Dr. Kleber de Oliveira Andrade.

AMERICANA – SP 2021

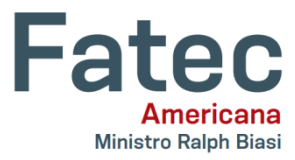

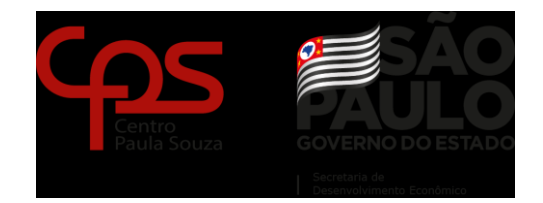

AMERICANA – SP 2021

### DEDICATÓRIA

Primeiramente dedicamos este trabalho a Deus, pois nos deu força para continuarmos e chegarmos até aqui, a nossas famílias que sempre nos apoiaram, aos nossos professores que nos compartilharam seus conhecimentos e ao nosso orientador Kleber que nos deu a ajuda necessária.

#### AGRADECIMENTOS

Agradecemos a Deus, pela vida e por nos ajudar a passar por todos os obstáculos com sabedoria encontrados a longo do curso, pela determinação para concluirmos este projeto com destreza e saúde para que fossemos capazes de realizá-lo.

Aos nossos familiares por sempre compreender nossas ausências enquanto nos dedicávamos aos estudos, por nos acompanhar em momentos difíceis e nos encorajar a nunca desistir.

Aos professores que nos ensinaram e nos repreenderam quando necessário, nos ajudando a nos tornarmos quem somos hoje com um melhor desempenho em nossa formação profissional.

# EPÍGRAFE

"Tenha paciência. Tudo aquilo que você deseja, se for verdadeiro, e o mais importante: se for para ser seu, acontecerá".

- William Shakespeare

#### RESUMO

Compreendendo que o ritmo de vida pós-moderno vem sendo cada dia mais intenso, a praticidade apresentada pelo uso de aplicativos mobile vem sanando parte das necessidades, partindo deste pressuposto o cuidado com a saúde é uma das áreas que hoje podem ser otimizadas, e este trabalho então teve por objetivo o desenvolvimento de um aplicativo que visa atender tanto aos profissionais da saúde direcionados a fisioterapia e quiropraxia quanto a pacientes que procuram este serviço, fazendo uma ponte que os interligam. Para tornar isso possível foi feito o uso da metodologia SCRUM, que possibilita programadores a desenvolver por etapas (SPRINT), utilizando para tais fins as linguagens Dart e Flutter. Mediante os resultados obtidos as principais funcionalidades já se encontram testadas e operando, mas existe a possibilidade de futuras implementações para uma melhor experiencia do usuário. Palavra-Chave: Fisioterapia; Quiropraxia; Desenvolvimento de Software; Scrum.

#### ABSTRACT

Understanding that the post-modern pace of life has been increasingly intense, the practicality presented by the use of mobile applications has been solving a little of the needs, based on this assumption that health care is one of the areas that can be optimized today, this The work then aimed to develop an application that aims to serve both health professionals aimed at physiotherapy and chiropractic care and patients who seek this service, making a bridge that interconnects them. To make this possible, the SCRUM methodology was used, which enables programmers to develop in stages (SPRINT), using the Dart and Flutter languages for such purposes. Based on the results obtained, the main functions are already tested and operating, but there is the possibility of future implementations for a better user experience.

Keywords: Physiotherapy; Chiropractic; Software development; Scrum.

# ÍNDICE DE ILUSTRAÇÕES

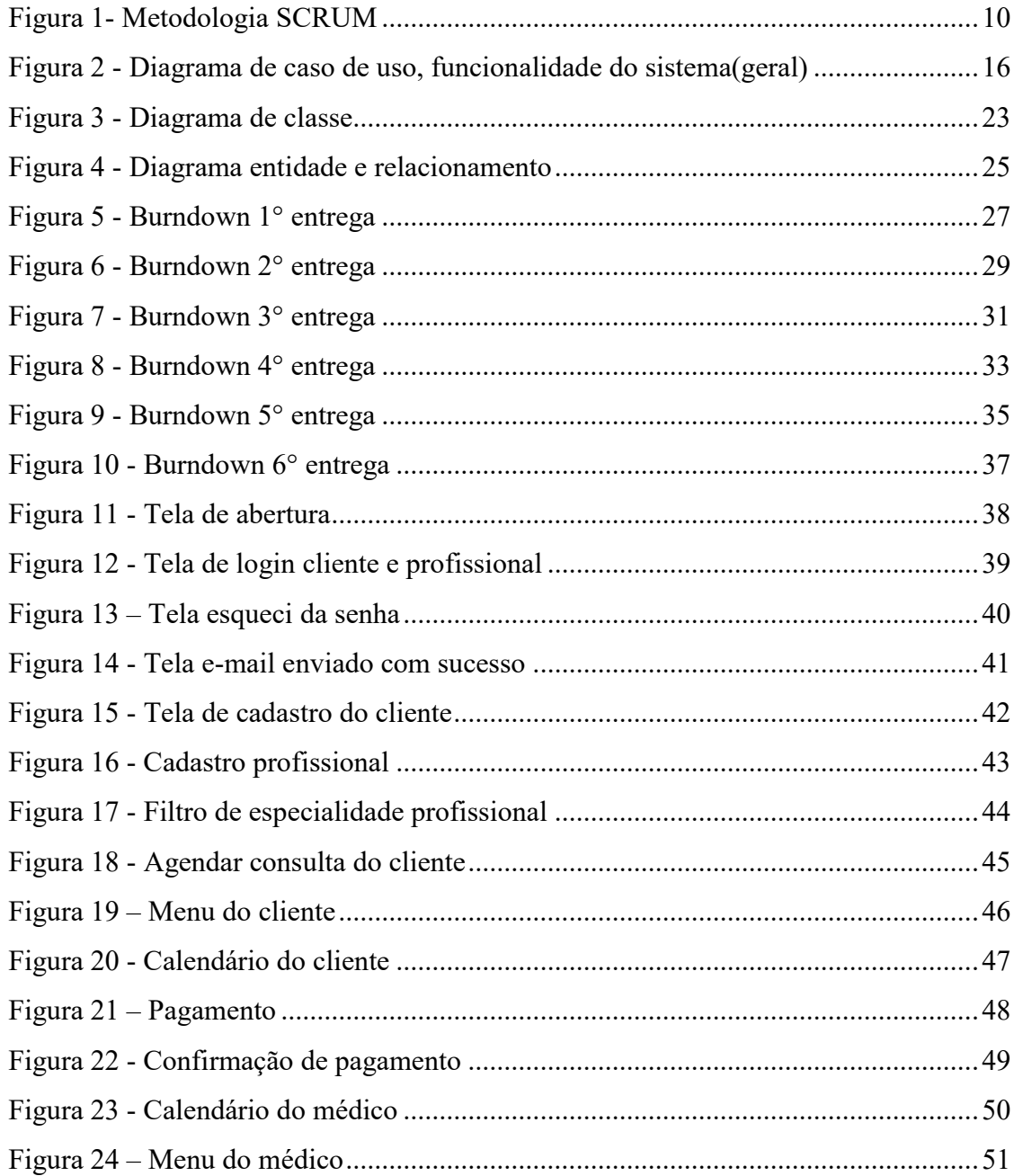

### ÍNDICE DE TABELAS

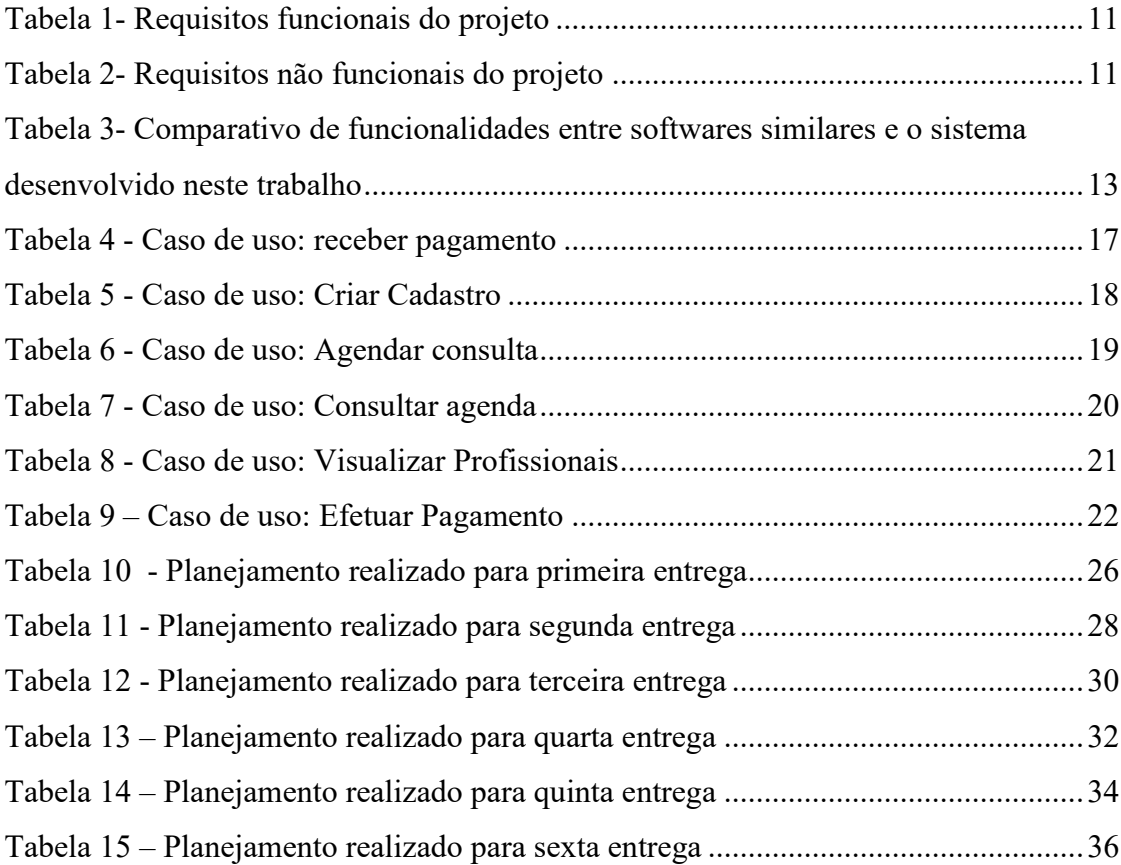

# SUMÁRIO

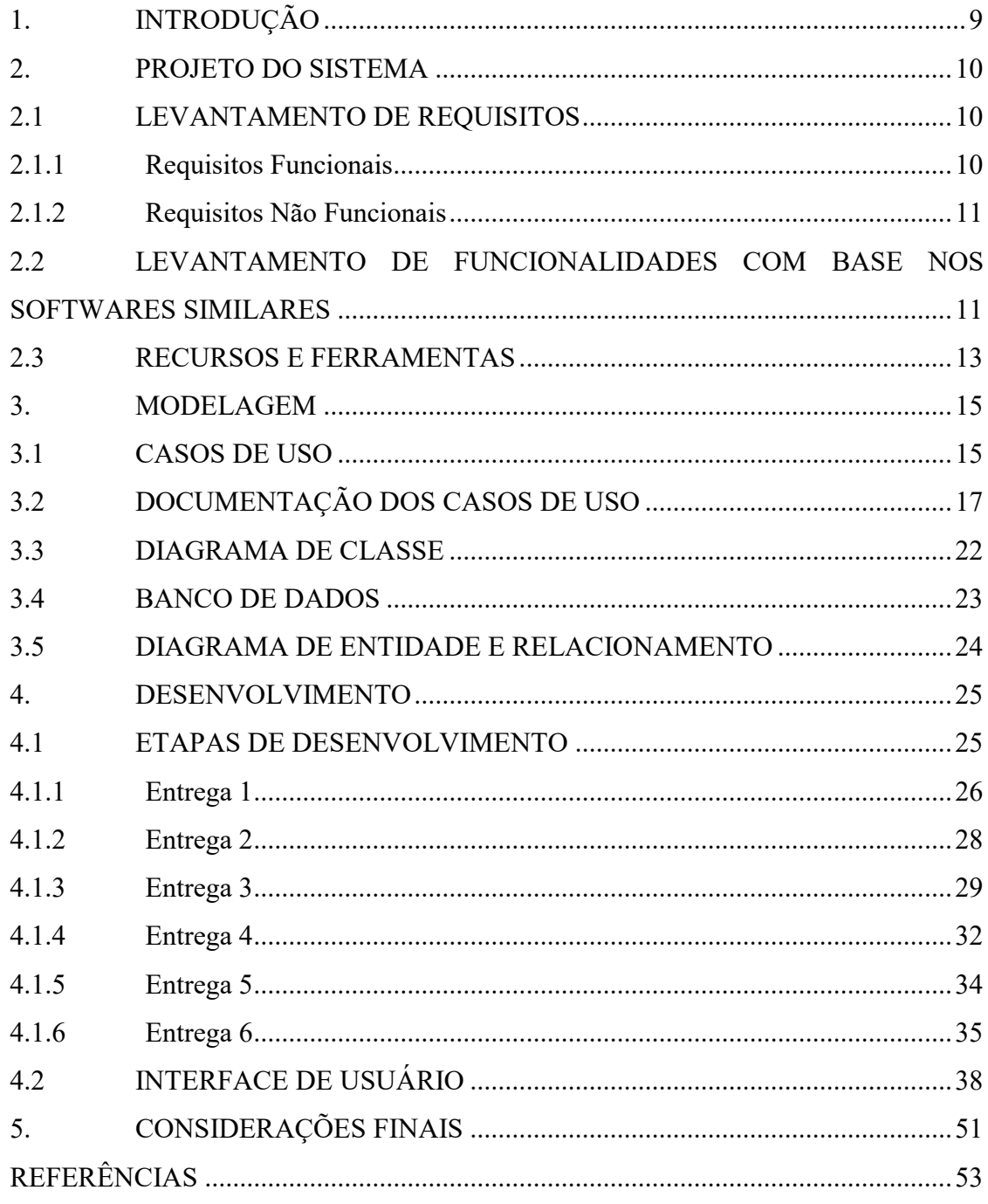

### <span id="page-11-0"></span>**1. INTRODUÇÃO**

Colocando em pauta toda o processo e energia aplicado para conseguir um horário e um profissional muito bem indicado, ato que até hoje é realizado por telefone ou presencial, esse novo sistema entra para facilitar esse controle de informação, ajudando o usuário a escolher o melhor perfil do profissional desejado, de acordo com toda a informação ali contidas no aplicativo, horários disponíveis, local residente, e opiniões de outros usuários já tendo realizados consultas com os mesmos.

O presente trabalho segundo a situação acima apresentada tem como foco principal a criação de um novo aplicativo, no qual irá atender os profissionais e clientes da área de fisioterapia e quiropraxia, ressaltando a ideia de levar comodidade e agilidade no processo de agendamento de consultas, a fim de obter o melhor profissional disponível, para a realização da mesma.

Parte-se então que o objetivo principal é desenvolver um aplicativo que auxilia na busca do melhor fisioterapeuta e quiropata, atendendo as seguintes funcionalidades: pagamentos, cadastro, consulta, agenda e login.

Quanto aos objetivos específicos são:

- Uso e aplicação da metodologia Scrum;
- Desenvolvimento dos diagramas UML;

• Utilização dos conhecimentos adquiridos durante o decorrer da graduação, usando a linguagem FLUTTER;

• Apresentar as conclusões finais e exibir as possibilidades para trabalhos futuros.

No decorrer do trabalho está organizado em 5 capítulos conforme a descrição a seguir: Capítulo 2 descreve o desenvolvimento do projeto utilizando a metodologia SCRUM juntamente com os requisitos funcionais e não funcionais e o levantamento realizado dos softwares similares. Capítulo 3 apresenta a documentação do sistema desenvolvimento. Capítulo 4 descreve todos os planos de teste feito. Capítulo 5 descreve o desenvolvimento do projeto utilizando a metodologia apresentada no capítulo 2 (SCRUM) e por fim, as considerações finais junto com as diversas possibilidades de trabalhos futuros, apresentados no capítulo 6.

#### <span id="page-12-1"></span>**2. PROJETO DO SISTEMA**

O projeto está sendo desenvolvido de acordo com a metodologia Scrum (Figura 1), que consiste em realizar a execução das tarefas de desenvolvimento simultâneo, onde as necessidades de modificações que podem vir a aparecer sejam adaptadas e ajustadas de forma geral ao mesmo tempo, não sendo necessário refazer todo o processo, ou retornar a etapa inicial, como pode acabar ocorrendo em outras metodologias, consumindo bastante tempo e fazendo com o que o trabalho desenvolvido seja refeito ou até mesmo descartado.

<span id="page-12-0"></span>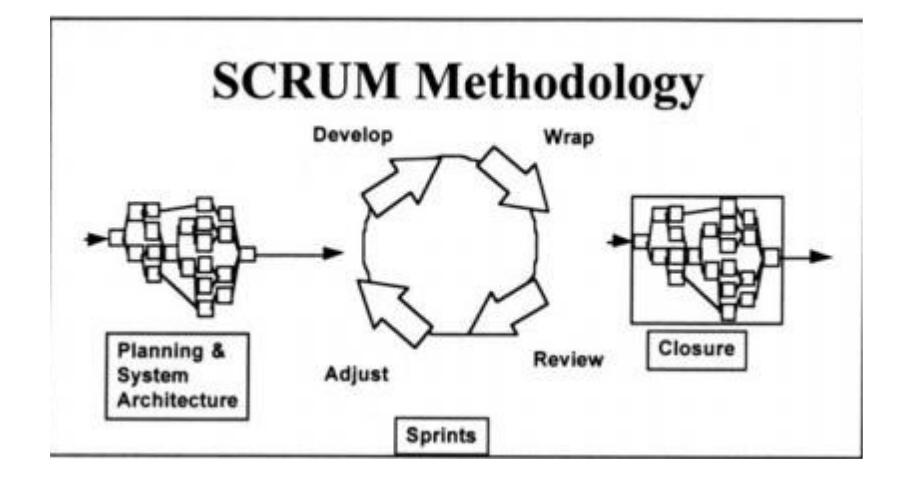

Figura 1- Metodologia SCRUM

Fonte: SCHWABER, 1997

#### <span id="page-12-2"></span>2.1 LEVANTAMENTO DE REQUISITOS

A engenharia de requisitos (RE – Requirements Engineering) é o processo de descobrir, analisar, documentar e verificar requisitos de um sistema. Um RE pode ser definido como uma descrição dos serviços fornecidos pelo sistema e as suas restrições operacionais (SOMMERVILLE, 2007). Tradicionalmente, os RE são divididos em dois tipos: requisitos funcionais e requisitos não funcionais.

#### <span id="page-12-3"></span>**2.1.1 Requisitos Funcionais**

Os requisitos funcionais apresentam o que o sistema irá fazer, ou seja, define em detalhes a funcionalidade esperada do software (SOMMERVILLE, 2007). A tabela 1 mostra os requisitos funcionais desse projeto.

<span id="page-13-0"></span>

| Identificação            | Requisitos Funcionais               | Prioridade |  |
|--------------------------|-------------------------------------|------------|--|
| <b>RF001</b>             | Receber Pagamento                   | Essencial  |  |
| <b>RF002</b>             | Criar Cadastro                      | Essencial  |  |
| <b>RF003</b>             | Fazer Login                         | Essencial  |  |
| <b>RF004</b>             | Exibir erro de horário já utilizado | Essencial  |  |
| <b>RF005</b>             | Agendar Consulta                    | Essencial  |  |
| <b>RF006</b>             | Consultar Agenda                    | Essencial  |  |
| <b>RF007</b>             | Visualizar Profissionais            | Essencial  |  |
| <b>RF008</b>             | <b>Efetuar Pagamento</b>            | Essencial  |  |
| Fonte: OS AUTORES, 2021. |                                     |            |  |

Tabela 1- Requisitos funcionais do projeto

#### <span id="page-13-2"></span>**2.1.2 Requisitos Não Funcionais**

Os requisitos não funcionais são aqueles que não estão diretamente relacionados às funções específicas fornecidas pelo sistema (SOMMERVILLE, 2007). A Tabela 2 apresenta os requisitos não funcionais deste projeto.

Tabela 2- Requisitos não funcionais do projeto

<span id="page-13-1"></span>

| Identificação                             | Requisito não funcional                                              | Categoria  | Prioridade |  |
|-------------------------------------------|----------------------------------------------------------------------|------------|------------|--|
| <b>RNF001</b>                             | <b>Interface Simples</b>                                             | Formatação | Essencial  |  |
| <b>RNF002</b>                             | Conexão à internet                                                   | Desempenho | Essencial  |  |
|                                           | Pagamento aceito apenas via cartão<br><b>RNF003</b><br>no aplicativo |            | Importante |  |
|                                           |                                                                      |            |            |  |
| <b>RNF004</b>                             | Gerar senhas                                                         | Desempenho | Desejável  |  |
| $E = 0.8 \pm 17770 \text{ N} \cdot 20.84$ |                                                                      |            |            |  |

Fonte: OS AUTORES, 2021.

### <span id="page-13-3"></span>2.2 LEVANTAMENTO DE FUNCIONALIDADES COM BASE NOS SOFTWARES SIMILARES

Atualmente existem vários aplicativos voltados para a área de fisioterapia cada um com diferentes funcionalidades, foram selecionadas as cinco aplicações mais populares dentre a área, sendo estas:

• S1 - FisioAvalia: Um prontuário eletrônico de fisioterapia, beneficiando tanto o paciente

com distúrbio musculoesquelético, quanto o profissional da área que o utiliza, também visando a redução significativa de papéis, pois todas as fichas são feitas e arquivadas no aplicativo. Aplicativo com nota 3,7 na Google Play (GOOGLE PLAY, 2021a).

• S2 – Fisioterapia a tu alcance: Um sistema similar a aplicativos de vídeo com o intuito de ensinar em uma mesma plataforma diversas massagens para a fisioterapia, contendo exercícios, explicações e massagens feitas em si mesmo, fáceis de entender e praticar, o aplicativo também oferece assessoramento personalizado e consultas online para encontrar a solução do problema do cliente. Aplicativo com nota 4,8 na Google Play (GOOGLE PLAY, 2021a).

• S3 – SeuFisio: Um aplicativo que faz toda a gestão das clínicas de fisioterapia, studio pilates, estética e personal, onde o gestor cadastra os clientes, faz as fichas de avaliação, evolução de prontuário, além disso, tem a opção de poder cobrar via boleto ou cartão de crédito, controlar presenças, ausências e reposições, controla também o comissionamento dos profissionais e faz acessos com níveis de permissões. Aplicativo com nota 4,4 na Google Play (GOOGLE PLAY, 2021a).

• S4 - FISIOClub: Sistema multiplataforma, sendo aplicativo e web usando como principal metodologia a fisioterapia baseado na Ginástica Holística. No software, após o cliente ter feito o cadastro ele pode fazer sua autoavaliação online, e acompanhar sua evolução com uma rotina diária de exercícios e cuidados. Aplicativo com nota não encontrada na Google Play (GOOGLE PLAY, 2021a).

• S5 - fisio tab: Um aplicativo feito para se ter um controle completo dos dados de seus pacientes e sua anamnese podendo ser utilizado por fisioterapeutas, consultórios de fisioterapia, e outros profissionais da área. O fisio Tab possui opções de cadastro de fisioterapeuta e cadastro de pacientes, além da anamnese com todas as informações necessárias para manter um histórico do atendimento de um paciente sob tratamento de fisioterapia, o profissional poderá inserir diversas opções de cadastros, dentre elas, cadastro de dados pessoais, dados clínicos, dados de exames físicos, análise postural, análise da dor, plano de tratamento, evolução do tratamento, fotos. O aplicativo também disponibiliza uma agenda para o profissional marcar os compromissos com seus clientes, além de uma área de contas para auxiliar nas finanças. Aplicativo com nota não encontrada na Google Play (GOOGLE PLAY, 2021a).

Levando estes aspectos em consideração, foi elaborada a tabela 3 mostrando as principais diferenças entre os sistemas presentes no mercado, com o sistema que está sendo desenvolvido neste trabalho Clínica União quiropraxia e fisioterapia. Onde os campos se encontram com um "X", corresponde às funcionalidades desenvolvida, os campos em branco correspondem às funcionalidades que os sistemas não possuem, os campos com um asterisco, corresponde às funcionalidades que visam uma implementação futura.

| Funcionalidades                |   | S <sub>2</sub>           | S <sub>3</sub>           | S <sub>4</sub> | S <sub>5</sub> | Clínica União quiropraxia |
|--------------------------------|---|--------------------------|--------------------------|----------------|----------------|---------------------------|
|                                |   |                          |                          |                |                | fisioterapia              |
| Login com e-mail e senha       |   | $\overline{a}$           | X                        | X              | X              | X                         |
| Cadastro                       | X | $\overline{a}$           | X                        | X              | X              | X                         |
| Recuperar senha                |   | $\overline{\phantom{0}}$ | X                        | X              | X              | X                         |
| Perfil do fisioterapeuta       | X | $\overline{\phantom{0}}$ | X                        | X              | X              | X                         |
| Perfil do usuário              | X |                          | $\overline{\phantom{0}}$ | X              | X              | X                         |
| Gratuito                       |   | X                        | $\overline{a}$           | $\overline{a}$ | X              | X                         |
| Videoaula no aplicativo        |   | X                        | $\overline{a}$           |                |                | $\overline{\phantom{0}}$  |
| Consulta através do aplicativo |   | X                        | $\overline{\phantom{0}}$ | X              |                | X                         |
| Agenda                         | X | $\overline{\phantom{0}}$ | X                        | X              | X              | X                         |
| Área de contas                 |   |                          | X                        | X              | X              | X                         |
| Agendamento online             |   |                          | $\overline{\phantom{0}}$ | X              |                | X                         |
| Interface simples              | X | X                        | X                        | X              | X              | X                         |
| Sistema multiplataforma        |   |                          |                          | X              |                | ∗                         |
| Cadastro de Fisioterapeutas    | X | $\overline{\phantom{0}}$ | X                        | X              | X              | X                         |
| Anúncios                       | X | X                        | $\overline{\phantom{0}}$ | $\overline{a}$ | X              | $\overline{\phantom{0}}$  |
| Disponível para Android        | X | X                        | X                        | X              | X              | X                         |
| Disponível para IOS            |   | X                        | X                        | X              |                | X                         |

<span id="page-15-0"></span>Tabela 3- Comparativo de funcionalidades entre softwares similares e o sistema desenvolvido neste trabalho

Fonte: OS AUTORES, 2021.

#### <span id="page-15-1"></span>2.3 RECURSOS E FERRAMENTAS

Esta seção contempla as ferramentas utilizadas no desenvolvimento do projeto além da programação e os conceitos necessários para o desenvolvimento do sistema:

• WhatsApp: É uma ferramenta que visa facilitar a comunicação através de mensagens, imagens, vídeos, chamadas de áudio e vídeo, documentos, variados tipos de arquivos, agilizando a velocidade de transmissão das informações e até mesmo a utilização via web em outros dispositivos, indo além do dispositivo celular/smartphone, tablets etc. (WHATSAPP, 2021).

• Google Meet: É uma ferramenta a serviço da comunicação por vídeo e voz desenvolvido pela Google, oficialmente iniciado em 2017 podendo suportar vários participantes na mesma reunião, possibilitado através da Web ou por meio do aplicativo Android ou IOS (GOOGLE MEET, 2021).

• Trello: O Trello auxilia no desenvolvimento de projetos em grupo, tendo assim uma colaboração maior e mais produtividade. Com os quadros, listas e cartões do Trello, é possível organizar e priorizar os projetos de simples e interativa. (TRELLO, 2021).

• Git: É uma ferramenta utilizada pela grande maioria dos desenvolvedores, podendo criar todo o histórico de alterações do código inserido no projeto para um melhor controle, para caso necessário fazer qualquer tipo de alteração no código feito por um ou mais desenvolvedores envolvidos no mesmo projeto (GIT, 2021).

• GitHub: É um serviço online onde hospeda os projetos utilizando o Git, mantendo todos os commits (processo que torna permanente as alterações) e ramos (branches) sincronizados entre os membros do grupo (GITHUB, 2021).

• FireBase: É uma plataforma digital utilizada para facilitar o desenvolvimento de aplicativos web ou moveis, de forma efetiva, rápida e simples. Seu principal objetivo é melhorar o rendimento dos aplicativos mediante a implementação de diversas funcionalidades que farão dele um instrumento muito mais maleável, seguro e de fácil acesso para os usuários (FIREBASE, 2021).

• Astah UML: É uma ferramenta utilizada para construção de diagramas de classe, caso de uso, sequência, máquina de estado, atividade, componente, dentre outros, utilizada para a construção dos diagramas constituintes para o desenvolvimento deste projeto (ASTAH UML, 2021).

• Flutter: É utilizado no desenvolvimento de interface de usuário (UI toolkit), de código aberto, gerado pela equipe [Google, p](https://pt.wikipedia.org/wiki/Google)ermite que o desenvolvedor crie aplicativos compilados nativamente. Se faz possível a compilação em [Android,](https://pt.wikipedia.org/wiki/Android_(operating_system)) [iOS,](https://pt.wikipedia.org/wiki/IOS) Windows, Mac, Linux, [Google](https://pt.wikipedia.org/wiki/Google_Fuchsia)  [Fuchsia e](https://pt.wikipedia.org/wiki/Google_Fuchsia) Web. Utiliza como base a linguagem Dart, sendo útil para o desenvolvimento dos aplicativos (FLUTTER, 2021).

• Dart: É uma [linguagem de script v](https://pt.wikipedia.org/wiki/Linguagem_de_script)oltada à [web d](https://pt.wikipedia.org/wiki/World_Wide_Web)esenvolvida pela [Google,](https://pt.wikipedia.org/wiki/Google) lançada em 2011, com objetivo inicialmente de substituir a linguagem [Java Script c](https://pt.wikipedia.org/wiki/JavaScript)omo linguagem principal embutida nos [navegadores.](https://pt.wikipedia.org/wiki/Navegador_(inform%C3%A1tica)) Programas nesta linguagem (Dart) podem tanto serem executados em uma [máquina virtual q](https://pt.wikipedia.org/wiki/M%C3%A1quina_virtual)uanto [compilados p](https://pt.wikipedia.org/wiki/Compilado)ara [Java](https://pt.wikipedia.org/wiki/JavaScript) [Script \(](https://pt.wikipedia.org/wiki/JavaScript)WOLFF, 2012).

#### <span id="page-17-0"></span>**3. MODELAGEM**

Essa etapa da modelagem descreve a documentação do aplicativo, a partir de diagramas que irão facilitar no entendimento do projeto de forma padronizada.

Nesta etapa é necessário um entendimento do problema inicial para criar uma base conceitual constituída, que é composta por um conjunto de classes e de objetos unidos entre si através de relacionamentos.

Esta documentação utilizará a linguagem Unified Modeling Language (UML) para modelar os casos de uso e o diagrama de classe.

#### <span id="page-17-1"></span>3.1 CASOS DE USO

Os diagramas de caso de uso relatam um cenário de funcionalidades do ponto de vista do usuário, catalogando os requisitos funcionais do sistema. Dentro do diagrama são retratados os atores (representado pelos bonecos), as funcionalidades (representadas pelos balões com a ação escrita por dentro) e as relações (representadas pelas linhas).

Dentro do sistema, existe dois atores que são o Cliente e o Profissional. O sistema exibe de forma explicita o caso de uso revelado e como todo o processo é feito.

• Profissional: é o autor que representa o Fisioterapeuta ou Quiropata, escolhido assim de acordo com o problema físico do cliente. Este usuário possui permissão para realizar e excluir seu próprio cadastro, editar seu próprio perfil, consultar sua própria agenda fazendo alterações necessárias e relatar todo o histórico das consultas do cliente

• Cliente: é o autor que representa o indivíduo que busca o profissional que vai atender sua necessidade da saúde. Este usuário possui permissão para realizar ou excluir seu cadastro, consultar sua própria agenda fazendo alterações necessárias, inserir comentário sobre a consulta do profissional adquirido, permissão para a escolha do local da consulta (casa ou consultório), e permissão de escolha de pagamento (dinheiro ou cartão).

A figura 2 apresenta o caso de uso de forma ilustrativa, a respeito de como funcionará o sistema, de uma forma mais abrangente.

<span id="page-18-0"></span>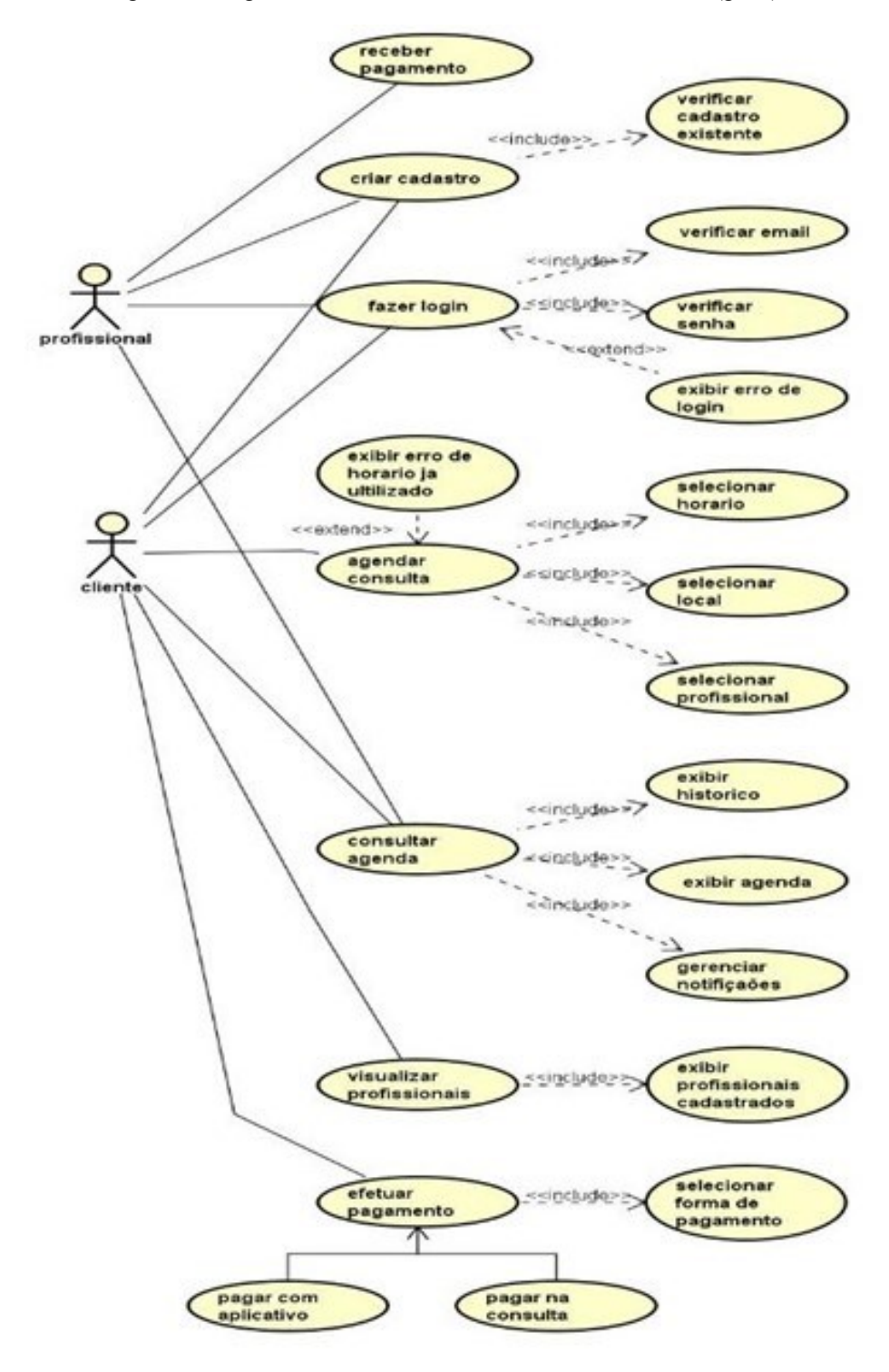

Figura 2 - Diagrama de caso de uso, funcionalidade do sistema(geral)

Fonte: OS AUTORES, 2021.

Nesse subcapítulo 3.2 será apresentado a documentação dos casos de uso do projeto deste trabalho.

### <span id="page-19-1"></span>3.2 DOCUMENTAÇÃO DOS CASOS DE USO

9.

Cada funcionalidade dos diagramas de caso de uso será descrita da tabela 4 até a

<span id="page-19-0"></span>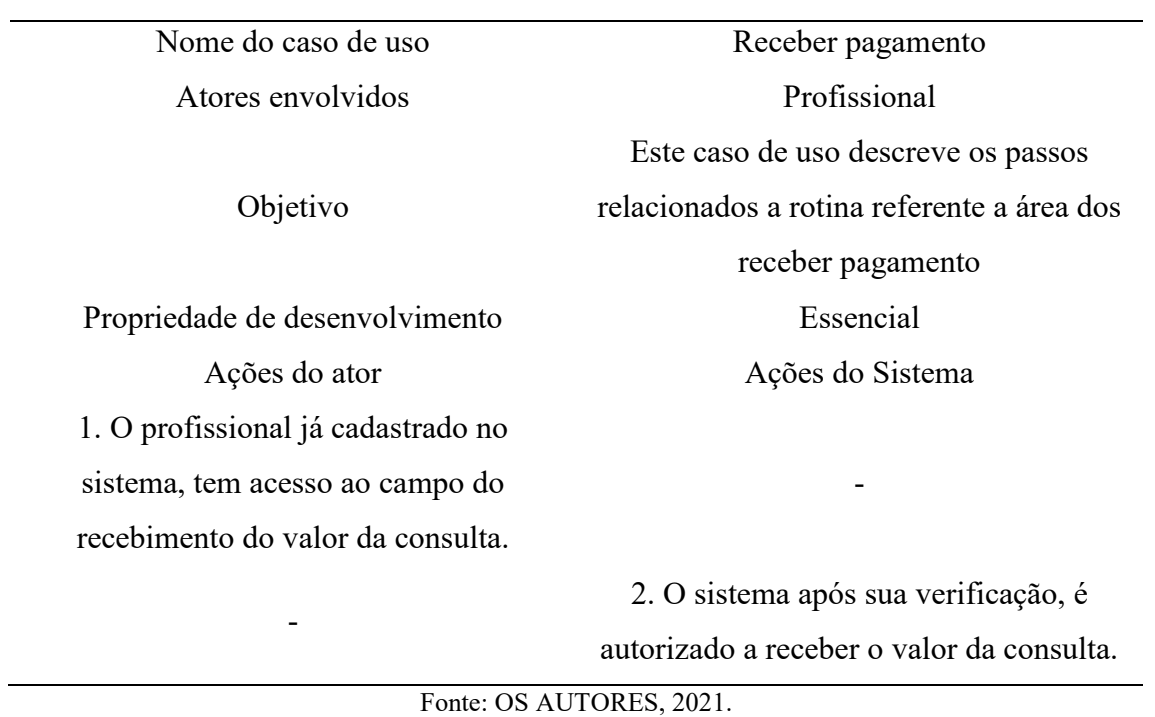

Tabela 4 - Caso de uso: receber pagamento

A tabela acima, mostra o pagamento do serviço profissional, onde o recebimento a ser pago deve ser equivalente a consulta realizada, o sistema deve fazer uma verificação para que o valor seja correto, assim sendo um passo essencial.

<span id="page-20-0"></span>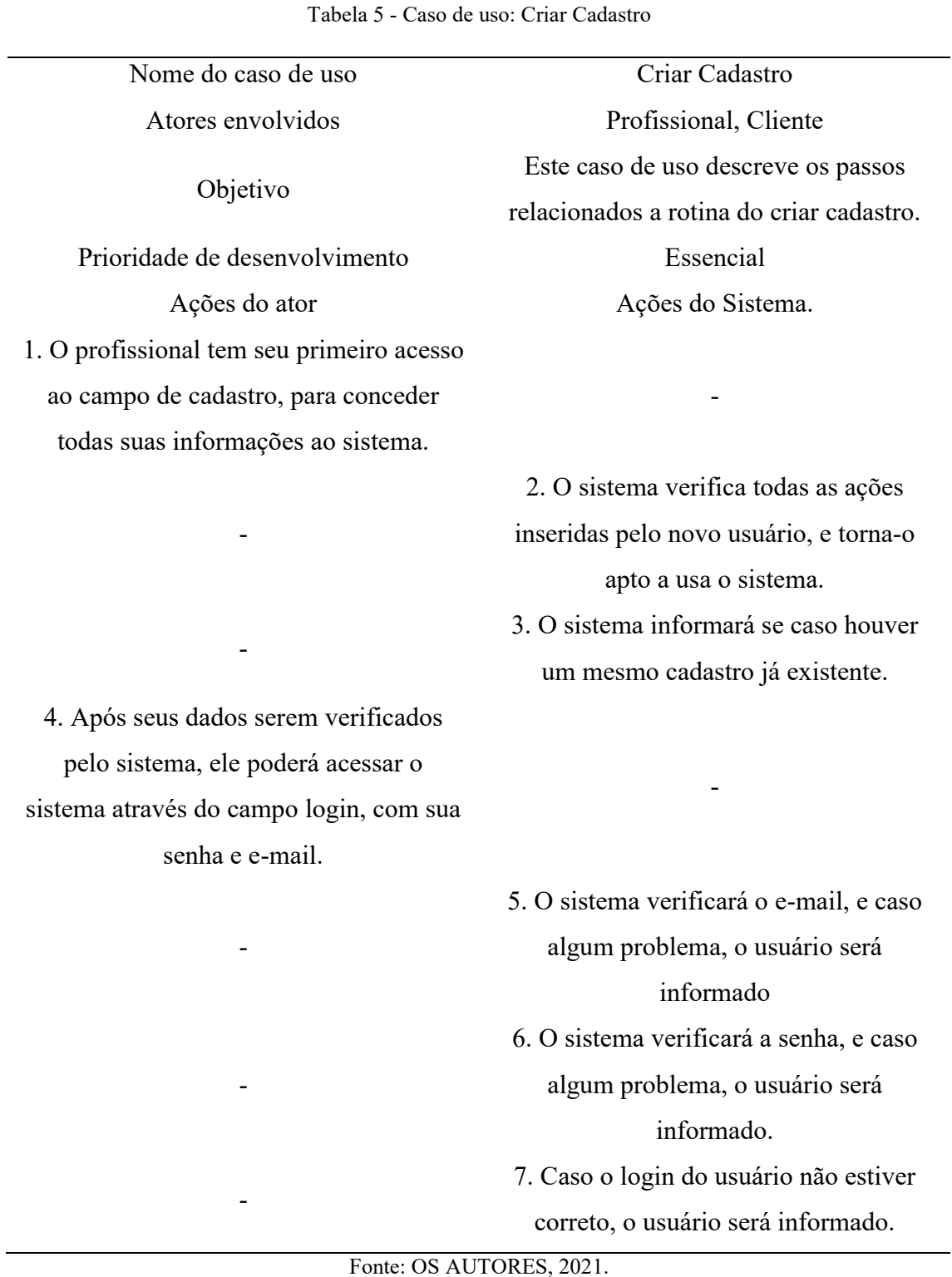

Como apresentado na tabela 5, para que seja possível criar um usuário, o sistema solicita que a pessoa insira todos os dados necessários, sendo possível que o sistema verifique se eles existem e podem ser utilizados para tal fim, em casos de falhas ou informações incorretas o sistema dará um retorno ao usuário para que o problema seja resolvido.

<span id="page-21-0"></span>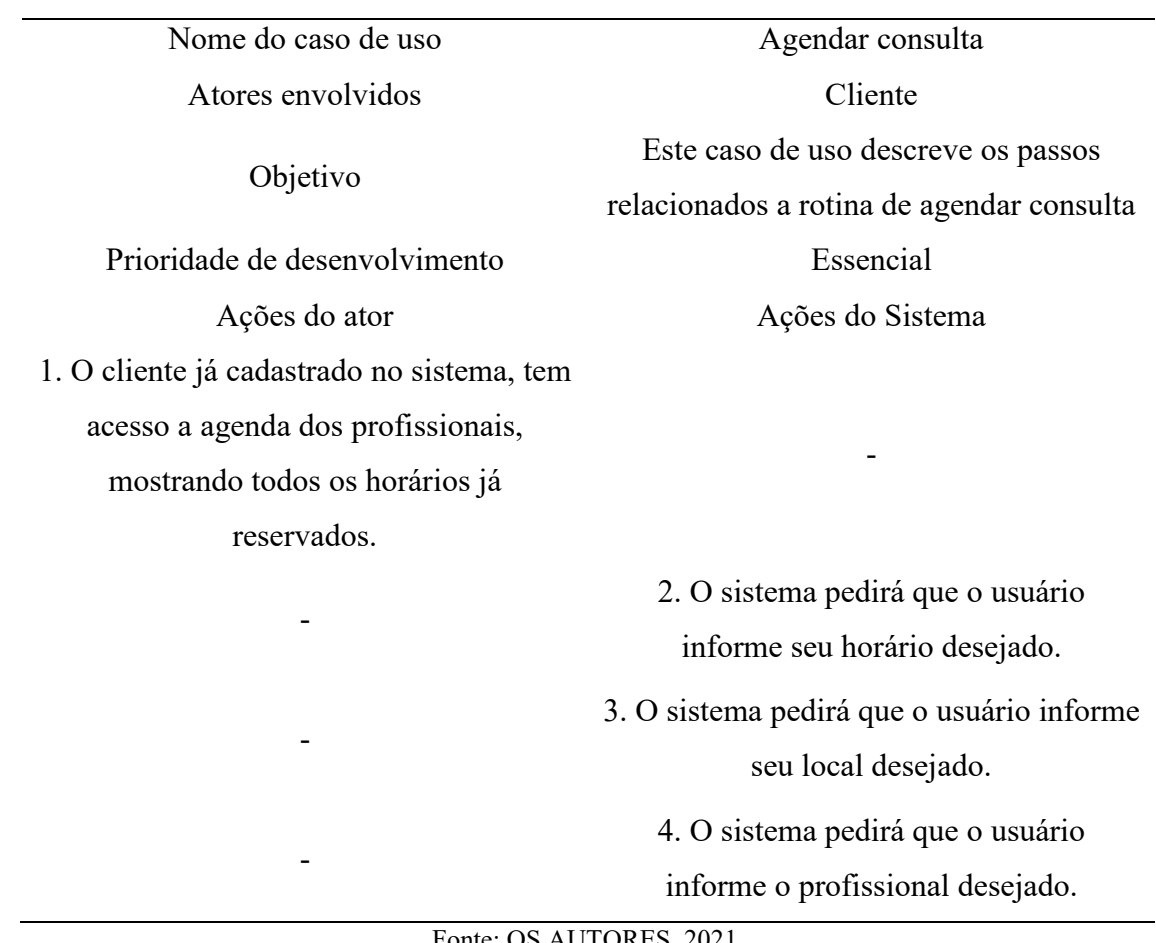

Tabela 6 - Caso de uso: Agendar consulta

Fonte: OS AUTORES, 2021.

Como apresentado na tabela acima, a agenda de consultas é muito importante para a organização e facilidade para o cliente, possibilitando que o cliente possa marcar suas consultas no local, horário e profissional desejado em tempo real.

<span id="page-22-0"></span>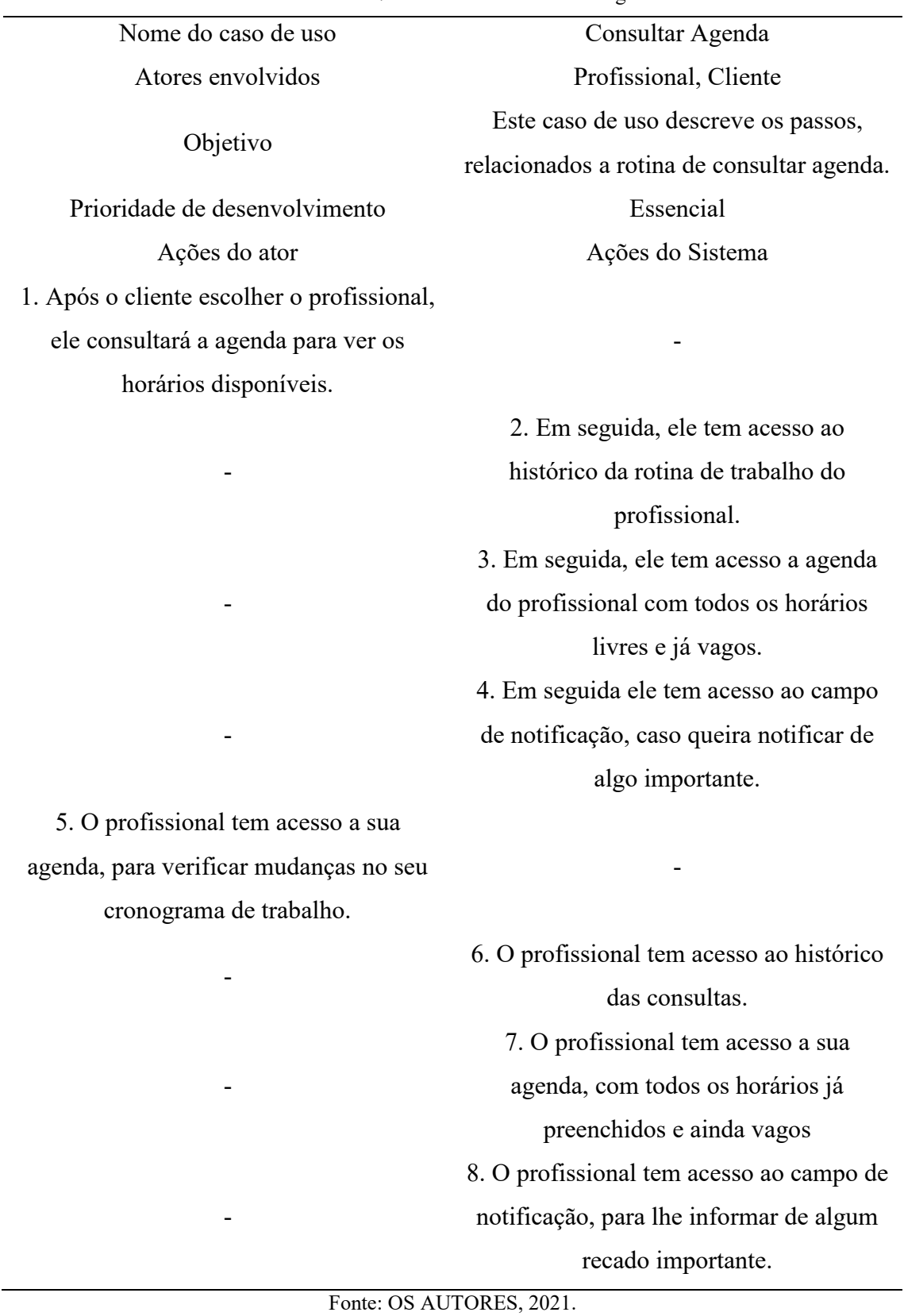

A agenda (tabela 7) além de facilitar muito para o cliente, também ajuda na organização

das disponibilidades do profissional, sendo que é possível verificar horários e dias já agendados e caso um imprevisto aconteça, também é possível enviar notificações com recados importantes em tempo real.

<span id="page-23-0"></span>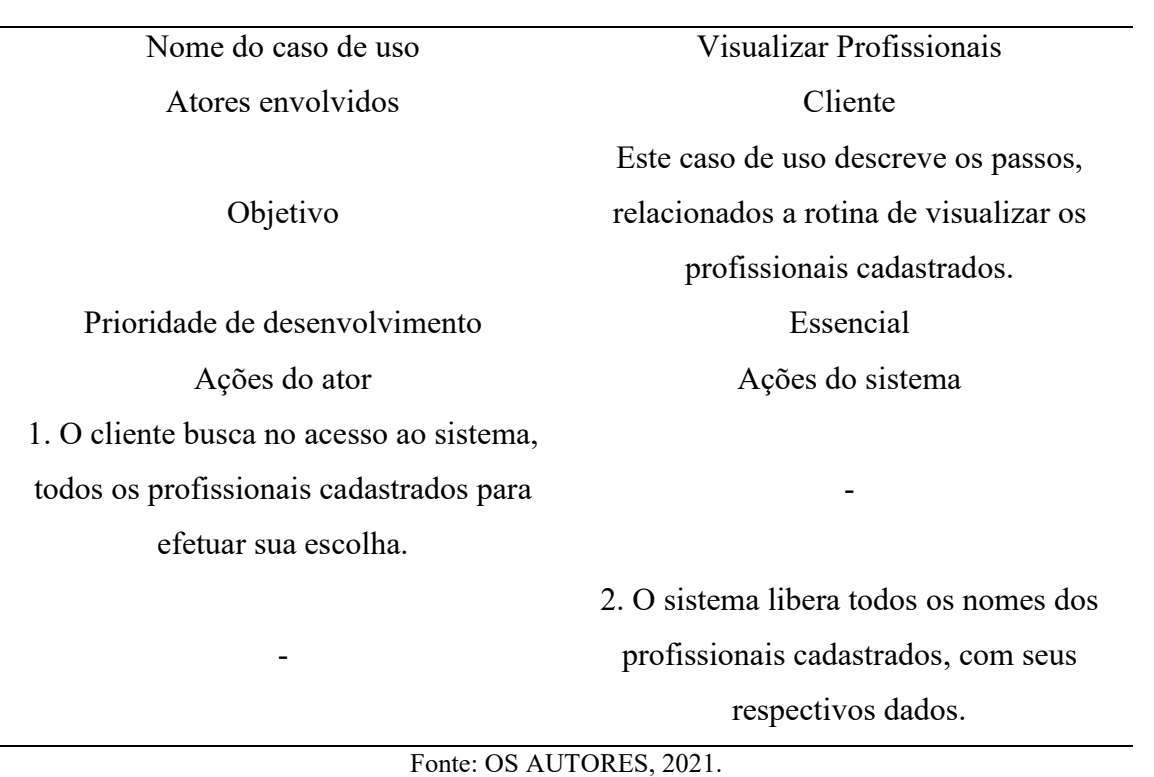

Tabela 8 - Caso de uso: Visualizar Profissionais

É muito importante que os clientes possam ter acesso a uma lista de profissionais disponíveis para o serviço, assim podendo escolher o que melhor se encaixa no perfil procurado, especialidade e valor (tabela 8).

<span id="page-24-0"></span>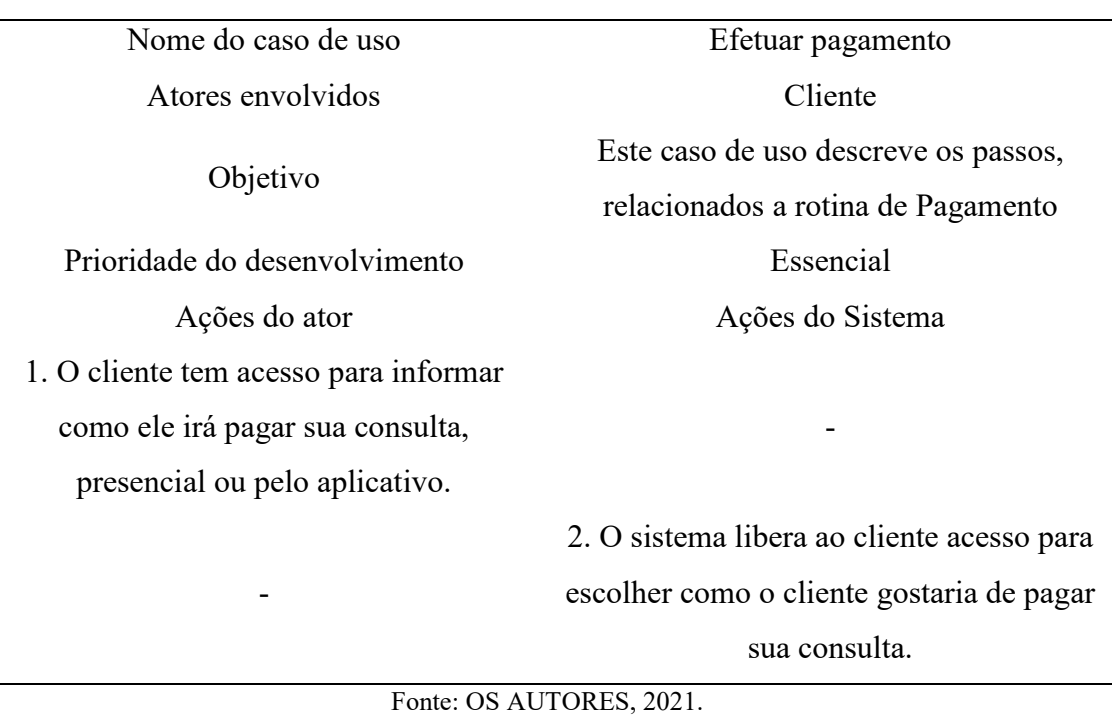

Tabela 9 – Caso de uso: Efetuar Pagamento

A tabela acima mostra os passos de como fazer o pagamento, o usuário tem a opção de escolher entre pagar pelo aplicativo ou no momento da consulta, basta manifestar no aplicativo sua preferência, para que o profissional saiba como irá receber e para um controle maior do sistema.

### <span id="page-24-1"></span>3.3 DIAGRAMA DE CLASSE

O diagrama de classe (figura 3) é responsável pelo fornecimento de uma representação da estrutura e relações de todas as classes que servem de modelo para os objetos. É uma modelagem muito útil para o desenvolvimento de sistemas, pois irá definir todas as classes que o sistema necessita possuir, sendo a base para a construção de diagramas dos tipos: [comunicação,](https://pt.wikipedia.org/wiki/Diagrama_de_colabora%C3%A7%C3%A3o) [sequência e](https://pt.wikipedia.org/wiki/Diagrama_de_sequ%C3%AAncia) [estados.](https://pt.wikipedia.org/wiki/Diagrama_de_transi%C3%A7%C3%A3o_de_estados)

Figura 3 - Diagrama de classe

<span id="page-25-0"></span>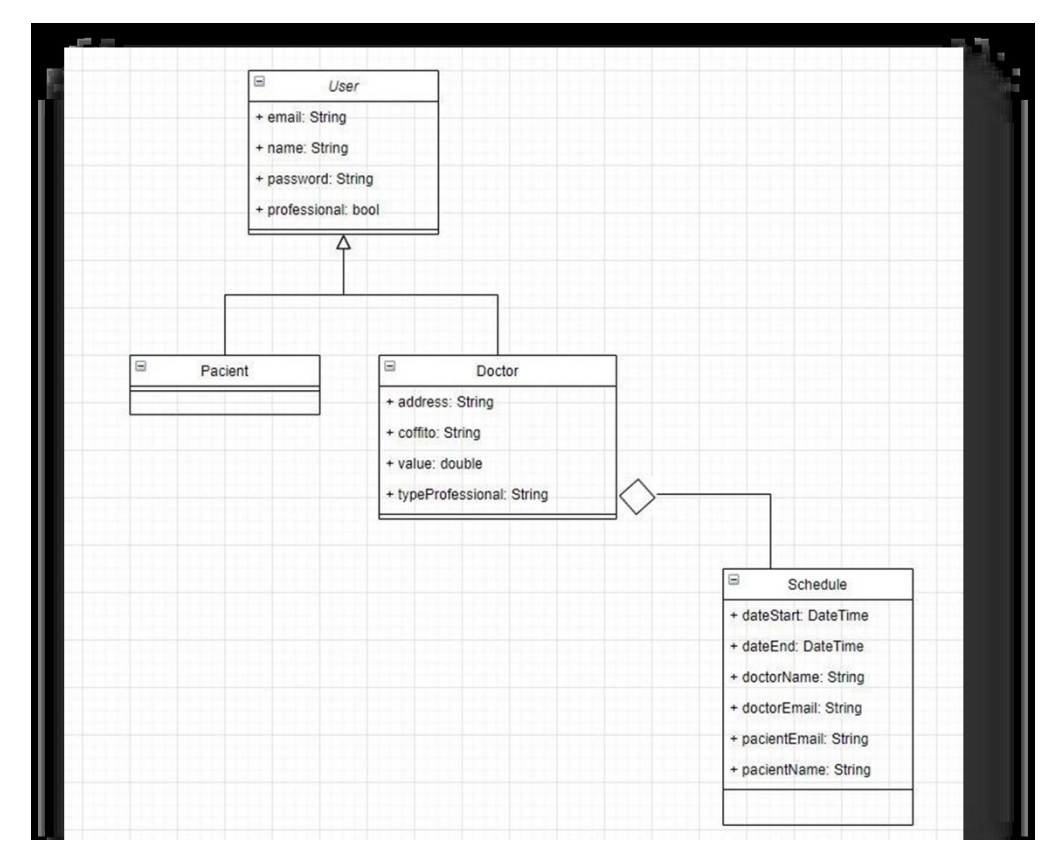

Fonte: OS AUTORES, 2021.

#### <span id="page-25-1"></span>3.4 BANCO DE DADOS

O banco de dados (BD) sempre foi de extrema importância para a sociedade, pois causou grande impacto no uso de computadores em diversas áreas, os primeiros a defini-la optaram por relacionar a ferramenta a coleção de dados, como uma agenda telefônica ou endereços de conhecidos. Muitas vezes o banco de dados foi associado a algo mais genérico, como um conjunto de palavras que podiam ter alguma relação entre si, mas ele abrange muito mais que apenas palavras, pois apresenta aspectos do mundo real, ou seja, o mínimo de alteração pode refletir em outros dados ali presentes, sendo usado em projetos específicos (NAVATHE, 2005).

Como dito por MELLO (1999) o objetivo de juntar dados relevantes e de tipos variados é utilizado o BD orientado a objetos, onde permite armazenar informações como som, vídeos, imagens e textos, assim os armazenando de forma rápida e prática, mas para que isso funcione sem causar prejuízos, os registros guardados em banco de dados devem ser conservados com segurança, garantindo a integridade, e não permitindo redundâncias e informações desnecessárias. (apud MATSUMOTO, 2006)

De acordo com LAUDON (1999) dependendo o projeto que é desenvolvido, pode

ocorrer mudanças e implementações futuras causando falhas nos registros armazenados anteriores a modificação, obrigando o desenvolvedor a realizar uma manutenção também nos dados armazenados, para evitar este problema, tornando mais fácil a implementação de um software ou aplicativo, pode-se fazer uso do banco de dados para solucionar problemas desta dimensão, mudando o tipo de armazenamento para o BD. Um único banco de dados pode ser utilizado em múltiplas aplicações, assim diminuindo uso de armazenamento e aparentando estarem em apenas um lugar, quando se pode ter diversos armazenados fisicamente (apud MATSUMOTO, 2006).

#### <span id="page-26-0"></span>3.5 DIAGRAMA DE ENTIDADE E RELACIONAMENTO

O diagrama de entidade e relacionamento (ER) assim como os demais, servem para auxiliar no entendimento do cliente usuário e cliente comprador do projeto, é preciso mostrar como os componentes e registros se relacionam em um aplicativo ou software de forma mais didática, portanto os conceitos devem ser claros e de fácil compreensão. Ele também é utilizado pelo analista e desenvolvedor, pois auxilia no desenvolvimento do projeto, evitando erros e uma interpretação inexata. Para garantir sua aptidão é importante que ele seja montado destacando os processos necessários e com clareza (SILVEIRA, 1990).

O uso da modelagem de dados vem crescendo devido sua simplicidade em recolher os requisitos necessários, podem ser expressos de duas formas, conceitual e logica. E serviu de inspiração e modelo para outros tipos de diagrama UML (ROCHA et al., 2010).

<span id="page-27-0"></span>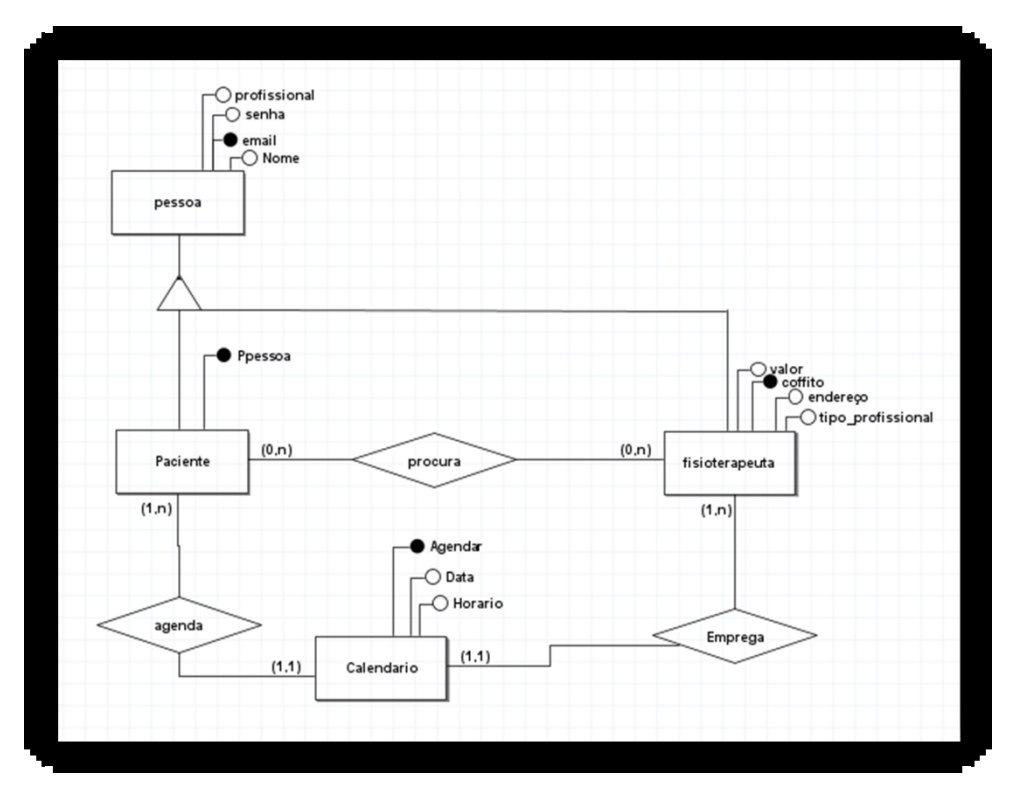

Figura 4 - Diagrama entidade e relacionamento

Fonte: OS AUTORES, 2021.

#### <span id="page-27-1"></span>**4. DESENVOLVIMENTO**

Para o desenvolvimento deste projeto, foi utilizado a metodologia SCRUM que consiste em realizar a execução de todos os processos em forma de sprints, onde caso surja a necessidade de ajustes, o mesmo não ocasione impactos diretos ao andamento do projeto, flexibilizando a sua execução.

#### <span id="page-27-2"></span>4.1 ETAPAS DE DESENVOLVIMENTO

Para cada sprint foi convencionado realizar a divisão de tarefas de acordo com a similaridade entre elas. Foi decidido que as entregas de cada sprint teriam um prazo de 14 dias, e assim ocorreu no início do projeto, porém no decorrer do desenvolvimento, tivemos um imprevisto, ocasionando uma nova rotina de finalizações de cada entrega de sprint, alterando a responsabilidade de cada aluno no projeto e mudando o prazo para 7 dias na entrega 6° sprint. Resumidamente, as entregas ocorreram da seguinte forma.

• Entrega 1: Início do desenvolvimento das 3 primeiras telas, layout e suas respectivas funcionalidades, divisão de cargos e diagrama ER.

• Entrega 2: Início de um novo desenvolvimento do projeto, criação do logo tipo, criação da tela de cadastro do usuário (clientes), testes e correções de bugs da primeira entrega.

• Entrega 3: Criação da tela de cadastro do usuário e profissional, adicionando alguns detalhes como campo de preenchimento e selecionável, testes, alterações nas funcionalidades já desenvolvidas e melhorias das mesmas.

• Entrega 4: Criação da tela referente a redefinir senha do usuário (cliente e profissional) suas particularidades como botão de voltar, botão enviar e-mail e desenvolvimento da documentação de diagrama.

• Entrega 5: Criação de novas telas até então não criadas, como referente a filtro de especialidade, calendário do cliente, pagamentos, menu minha consulta e agenda, funcionalidade voltada ao paciente.

• Entrega 6: Criação dos dois diagramas restantes, de classe e o de sequência, desenvolvimento da agenda do profissional e revisão do software.

#### <span id="page-28-1"></span>**4.1.1 Entrega 1**

No dia 28 de fevereiro de 2021 o grupo se reuniu para realizar o planejamento do primeiro entregável (14 dias de desenvolvimento – 14 de março de 2021). Nesta reunião os membros definiram as atividades e o que cada um iria fazer – representado por pontos. De modo geral, essas atividades estão relacionadas a coleta de requisitos (entrevista com o cliente) escolha da linguagem, desenvolvimento da tela splash screen, login, cadastro, esqueceu a senha e diagrama entidade e relacionamento. A Tabela 10 apresenta detalhadamente as atividades, seu tempo de realização em dias e sua respectiva pontuação.

<span id="page-28-0"></span>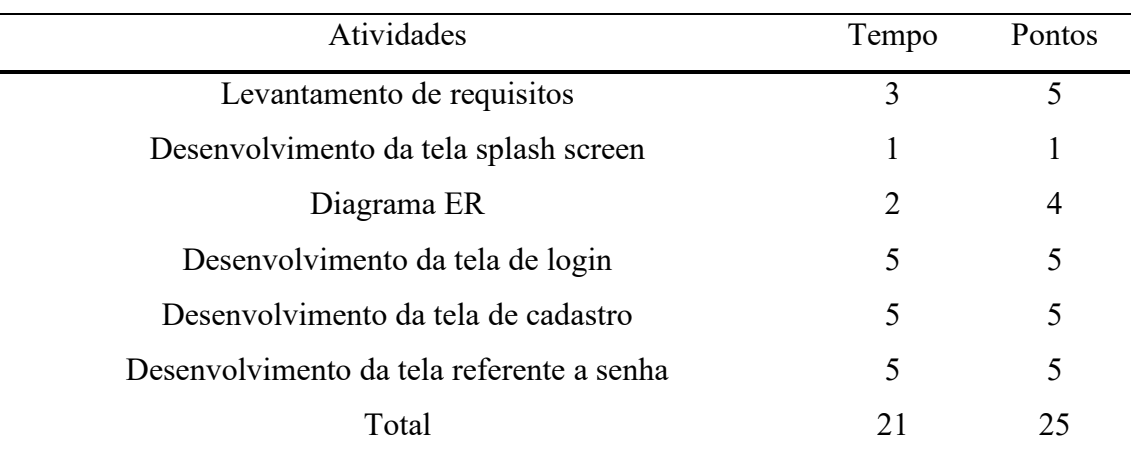

Tabela 10 - Planejamento realizado para primeira entrega

Fonte: OS AUTORES, 2021.

Durante os 14 dias de desenvolvimento, foi dado o início das seguintes atividades como planejado, contudo houve imprevistos e as atividades planejadas não foram concluídas com êxito. A Figura 5 apresenta o gráfico de Burndown da entrega 1, destacando falhas no andamento, como pode-se ver nos números representados através da tabela realizada pela equipe.

Figura 5 - Burndown 1° entrega

<span id="page-29-0"></span>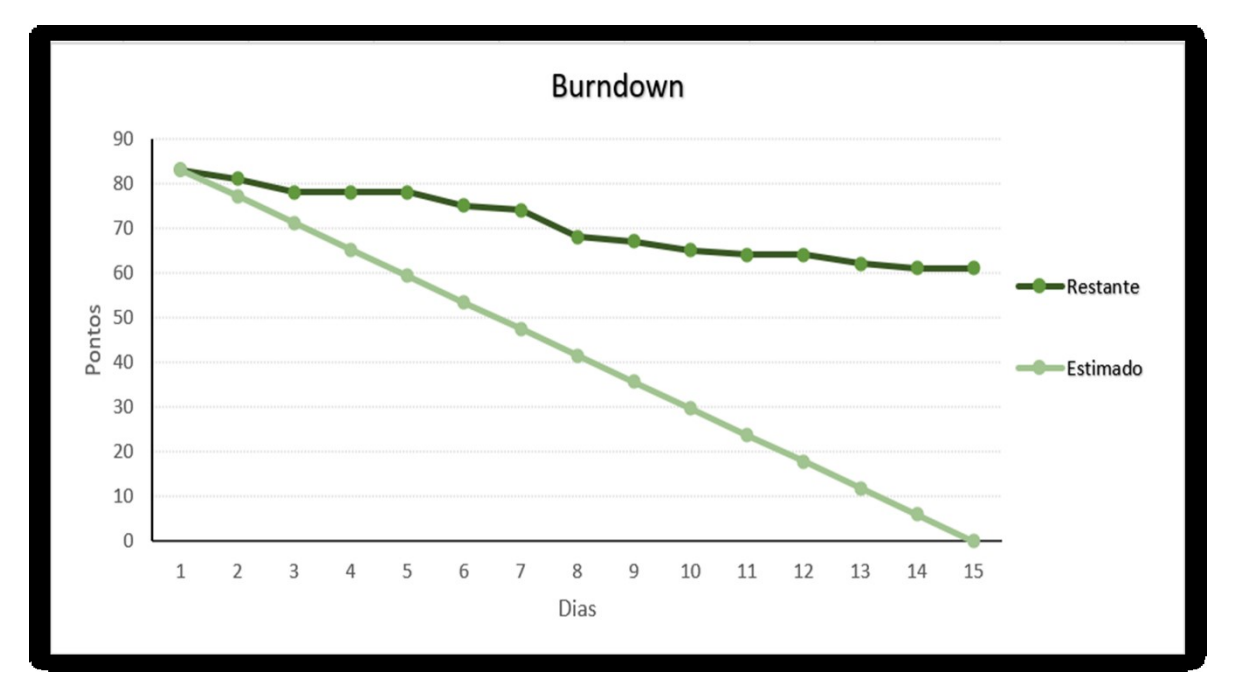

Fonte: OS AUTORES, 2021.

No decorrer da Sprint 1 foram conciliados alguns dias para o desenvolvimento das atividades proposta, por intermédio da ferramenta de comunicação WhatsApp, e para troca de dados em tempo real, facilitando a comunicação entre o grupo, e com o proceder das atividades desenvolvidas. Porém em meados de março, um dos integrantes resolveu deixar o grupo, tendo assim uma nova distribuição nas atividades propostas. Demos continuidade ao desenvolvimento, mas não tivemos grande êxito no começo da criação do projeto, como mostra o gráfico burndown acima. Ao final, a equipe fez o seguinte resumo sobre algumas questões:

• O que deu certo: Houve uma boa comunicação entre os integrantes, possibilitando todos saberem a real situação do projeto.

• O que deu errado: O andamento da finalização da primeira sprint.

• Ações de melhorias: Falta de conhecimento na linguagem definida (Flutter) para o desenvolvimento do projeto.

• Observações: Ajuda externa de terceiros.

#### <span id="page-30-1"></span>**4.1.2 Entrega 2**

No dia 11 de abril se deu inicial a um novo desenvolvimento, mantendo a mesma ideia concluída desde o início. O grupo se encontrou para realizar o segundo entregável (14 dias de desenvolvimento – prazo 25 de abril de 2021). Nesta reunião os membros redefiniram as atividades que cada membro iria fazer, de acordo com o novo planejamento. De modo geral, essas atividades estão relacionadas ao desenvolvimento do logo tipo do aplicativo, ajuste no layout das telas, criação e desenvolvimento da tela de cadastro do usuário (clientes) e a criação do banco de dados firebase. A Tabela 11 apresenta detalhadamente as atividades, seu tempo de realização em dias e sua respectiva pontuação.

<span id="page-30-0"></span>

| Tempo | <b>Pontos</b> |
|-------|---------------|
|       |               |
| 3     |               |
|       |               |
| 3     |               |
| 9     |               |
|       |               |

Tabela 11 - Planejamento realizado para segunda entrega

Fonte: OS AUTORES, 2021.

Durante os 14 dias de desenvolvimento, a equipe realizava baixas na pontuação conforme as atividades eram concluídas. A Figura 6 apresenta o gráfico de Burndown da entrega 2, destacando o planejamento de baixas nos pontos e a baixas realizadas pela equipe. Percebe-se que as atividades tiveram um novo rumo, com um andamento significativo, onde tivemos um avanço considerável em relação a sprint anterior.

Figura 6 - Burndown 2° entrega

<span id="page-31-0"></span>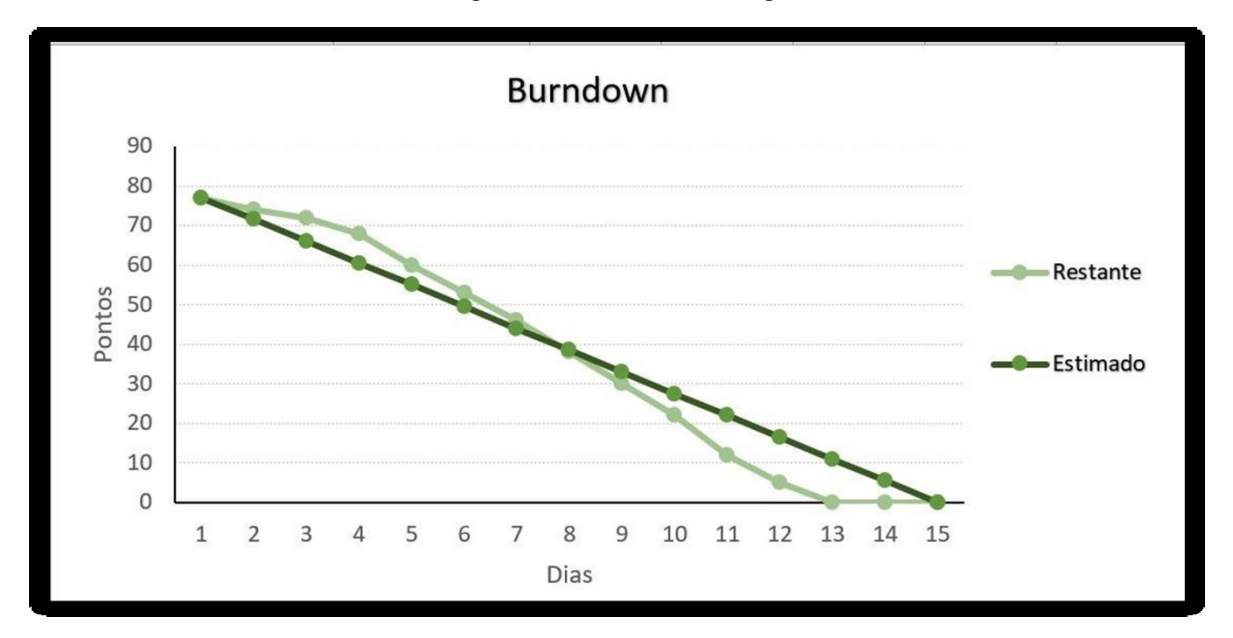

Fonte: OS AUTORES, 2021.

No decorrer da Sprint 2 foram conciliados alguns dias para o desenvolvimento das atividades propostas, utilizando novamente por intermédio da ferramenta de comunicação WhatsApp, e para troca de dados em tempo real, facilitando a comunicação e com o proceder das atividades desenvolvidas. A partir desse momento, tivemos a inserção de um novo membro, que nos possibilitou um grande avanço no desenvolvimento do projeto, tendo assim novas divisórias das atividades, para a finalização da sprint 2. Ao final, a equipe fez o seguinte resumo sobre algumas questões:

• O que deu certo: Houve uma boa comunicação e desempenho dos integrantes, permitindo assim, atingir todos os pontos propostos na Sprint 2.

• O que deu errado: Falta de experiência em projetos como TCC, ocasionando acúmulo de tarefas e pouco tempo para o desenvolvimento.

• Ações de melhorias: Aprendizagem de uma nova ferramenta.

• Observações: Pouco tempo para o desenvolvimento do projeto.

#### <span id="page-31-1"></span>**4.1.3 Entrega 3**

No dia 26 de abril de 2021 o grupo se encontrou para realizar o planejamento da terceira entregável (14 dias de desenvolvimento – prazo 09 de maio de 2021). Nesta reunião os membros deram continuidade as atividades e seus níveis de dificuldades – representados por pontos. De modo geral, essas atividades estão relacionadas a criação e desenvolvimento da tela de cadastro,

adicionando ícone com finalidade de junção de telas (clientes & profissional), ajuste no layout da tela, adicionamos o logo tipo do aplicativo, alteração na paleta de cores e ícone de visualização de senha. A Tabela 12 apresenta detalhadamente as atividades, seu tempo de realização em dias e sua respectiva pontuação.

<span id="page-32-0"></span>

| Atividade                                           | Tempo                       | Pontos         |
|-----------------------------------------------------|-----------------------------|----------------|
| Desenvolvimento da tela de cadastro do usuário tipo | 5                           | 5              |
| Profissional                                        |                             |                |
| Icone para conta profissional                       | 2                           | $\overline{4}$ |
| Ajuste no layout da tela                            | 4                           | 3              |
| Adicionar logo ao app                               | 2                           | $\mathcal{R}$  |
| Alteração na paleta de cores                        | $\mathcal{D}_{\mathcal{L}}$ | 3              |
| Icone de visualização de senha                      | 2                           | 5              |
| Total                                               | 17                          | 23             |

Tabela 12 - Planejamento realizado para terceira entrega

Fonte: OS AUTORES, 2021.

Durante os 14 dias de desenvolvimento, a equipe realizava baixas na pontuação conforme as atividades eram concluídas. A Figura 7 apresenta o gráfico de Burndown da entrega 3, destacando o planejamento de baixas nos pontos e as baixas realizadas pela equipe. Percebe-se que as atividades continuaram como previsto, porém com um andamento mais lento devido à dificuldade do processo logico de programação, porém tendo resultados satisfatório.

Figura 7 - Burndown 3° entrega

<span id="page-33-0"></span>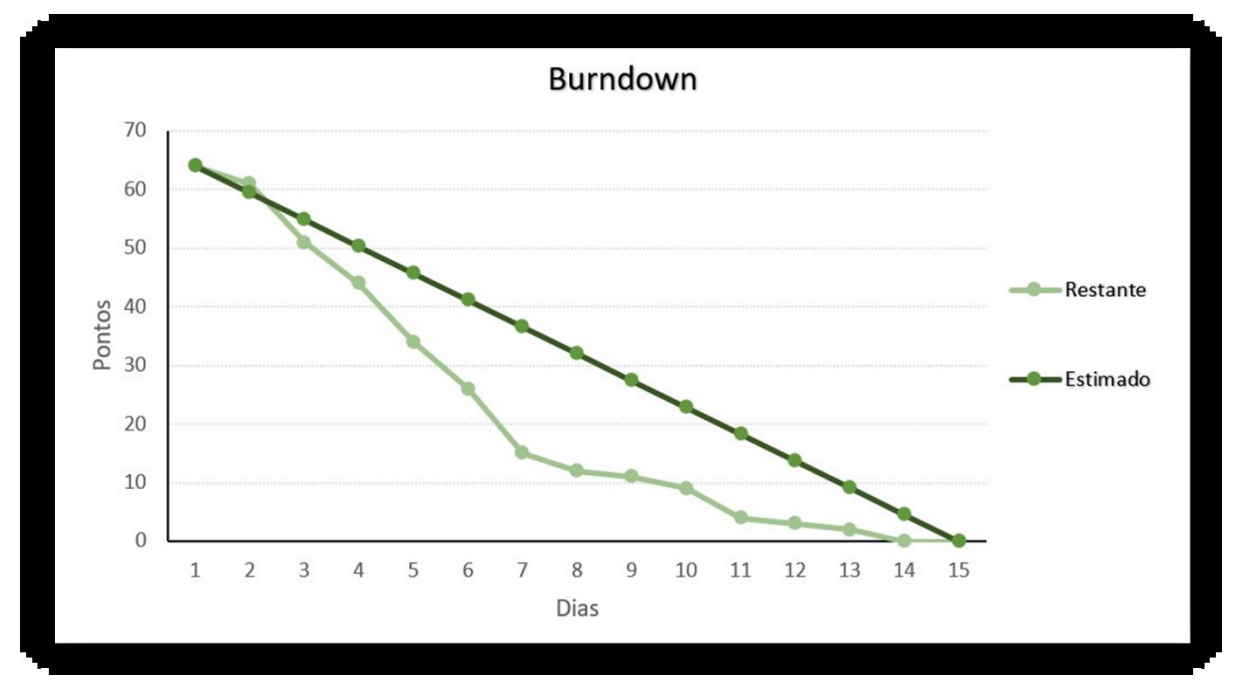

Fonte: OS AUTORES, 2021.

No decorrer da Sprint 3 foram conciliados alguns dias para o desenvolvimento das atividades propostas, utilizando novamente por intermédio da ferramenta de comunicação WhatsApp, e para troca de dados em tempo real, facilitando a comunicação e com o proceder das atividades desenvolvidas. A partir desse momento, tivemos a continuação do desenvolvimento do projeto com a inserção de algumas funcionalidades que tomaram um pouco mais de tempo, mas nada que causasse atraso considerável, para a finalização da sprint 3. Ao final, a equipe fez o seguinte resumo sobre algumas questões:

• O que deu certo: Houve uma boa comunicação e desempenho dos integrantes, permitindo assim, atingir todos os pontos propostos na Sprint 3.

• O que deu errado: Pouca comunicação do grupo para com o orientador, por falta de tempo devido a outras obrigações.

• Ações de melhorias: Aprendizagem de uma nova ferramenta, e recuperar o tempo de atraso.

• Observações: Pouco tempo para o desenvolvimento do projeto.

#### <span id="page-34-1"></span>**4.1.4 Entrega 4**

No dia 10 de maio de 2021 o grupo se encontrou para realizar o planejamento do quarto entregável (14 dias de desenvolvimento – prazo 23 de maio de 2021). Nesta reunião os membros deram continuidade com as atividades já definidas – representados por pontos. De modo geral, essas atividades estão relacionadas a criação da opção login com o google, criação da tela referente a redefinir senha do usuário (cliente e profissional) suas particularidades como botão de voltar, botão enviar e-mail e desenvolvimento da documentação dos diagramas de classe e de sequência, segundo teste de verificação de bugs. A Tabela 13 apresenta detalhadamente as atividades, seu tempo de realização em dias e sua respectiva pontuação.

<span id="page-34-0"></span>

| Atividade                       | Tempo | Pontos         |
|---------------------------------|-------|----------------|
| Redefinir senha                 | 5     | 5              |
| Login com Google                | 3     | 5              |
| Botão para voltar               | 3     | 4              |
| Enviar e-mail (redefinir senha) | 5     | 4              |
| Diagrama de classe              | 5     | 4              |
| Diagrama de sequência           | 5     | $\overline{4}$ |
| Verificação de bugs             | 5     | 5              |
| Total                           | 31    | 31             |
|                                 |       |                |

Tabela 13 – Planejamento realizado para quarta entrega

Fonte: OS AUTORES, 2021.

Durante os 14 dias de desenvolvimento, a equipe realizava baixas na pontuação conforme as atividades eram concluídas. A Figura 8 apresenta o gráfico de Burndown da entrega 4, destacando o planejamento de baixas nos pontos e a baixas realizadas pela equipe. Percebe-se que as atividades continuaram como previsto, porém com um andamento mais lento devido à dificuldade em questão da programação do projeto, porém tendo resultados satisfatórios.

Figura 8 - Burndown 4° entrega

<span id="page-35-0"></span>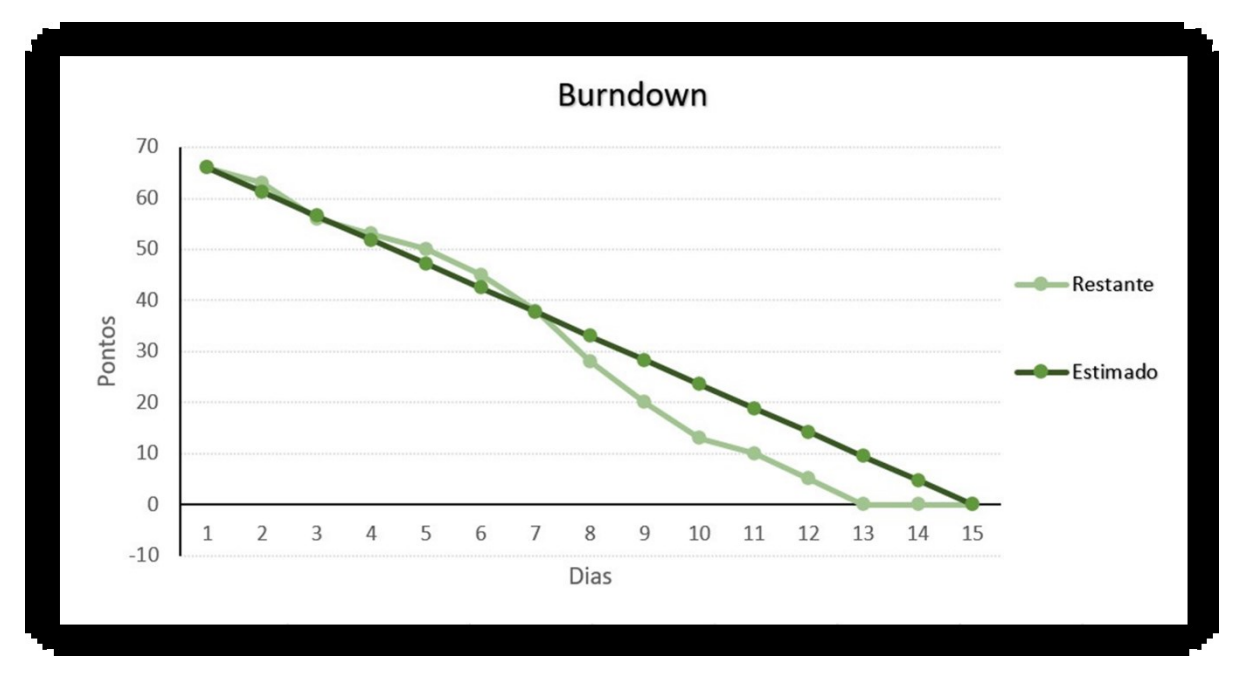

Fonte: OS AUTORES, 2021.

No decorrer da Sprint 4 foram conciliados alguns dias para o desenvolvimento das atividades propostas, utilizando novamente por intermédio da ferramenta de comunicação WhatsApp e Google Meet para troca de dados em tempo real, facilitando a comunicação e com o proceder das atividades desenvolvidas. A partir desse momento, tivemos a continuação do desenvolvimento do projeto com a inserção de novas funcionalidades que deram mais prestígio ao projeto, alinhando algumas sugestões com o orientador para um melhor aperfeiçoamento do projeto, seguido da finalização da sprint 4. Ao final, a equipe fez o seguinte resumo sobre algumas questões:

• O que deu certo: Houve uma boa comunicação e desempenho dos integrantes, permitindo assim, atingir todos os pontos propostos na Sprint 4.

• O que deu errado: Atraso na entrega de uma das partes da documentação, por um integrante da equipe.

• Ações de melhorias: Aprendizagem de um novo recurso, em ferramentas já conhecidas. Dicas do orientador sobre projetos futuros.

• Observações: Mais atenção a ferramentas de organização de tarefas.

#### <span id="page-36-1"></span>**4.1.5 Entrega 5**

No dia 24 de maio de 2021, o grupo se encontrou para realizar o quinto entregável (14 dias de desenvolvimento – prazo 06 de junho de 2021). Nesta reunião os membros deram continuidade com as atividades já definidas – representados por pontos. De modo geral, essas atividades estão relacionadas a criação de telas ainda não feitas, como a de filtro de especialidade, tendo a opção de escolher qual área da fisioterapia que o cliente necessita, calendário onde o cliente tem acesso ao dia em que foi marcado sua consulta, tela para realização do pagamento, campo adicional (minha consulta) e tela da agenda do profissional, interessada ao cliente. A Tabela 14 apresenta detalhadamente as atividades, seu tempo de realização em dias e sua respectiva pontuação.

<span id="page-36-0"></span>

| Atividade                                     | Tempo | Pontos |  |
|-----------------------------------------------|-------|--------|--|
| Tela de filtro de especialidade               | 5     | 5      |  |
| Calendário cliente                            | 4     |        |  |
| Pagamento                                     | 3     | 5      |  |
| Menu minha consulta                           | 2     | 4      |  |
| Agenda                                        | 3     | 4      |  |
| Total                                         | 17    | 23     |  |
| $E_{\text{out}}$ , $\Delta E$ at it ones 2021 |       |        |  |

Tabela 14 – Planejamento realizado para quinta entrega

Fonte: OS AUTORES, 2021.

Durante os 14 dias de desenvolvimento, a equipe realizava baixas na pontuação conforme as atividades eram concluídas. A Figura 9 apresenta o gráfico de Burndown da entrega 5, destacando o planejamento de baixas nos pontos e a baixas realizadas pela equipe. Mesmo estando perto do prazo da entrega final, conseguimos realizar com êxito o que foi programado, obtido através de um mais rápido.

Figura 9 - Burndown 5° entrega

<span id="page-37-0"></span>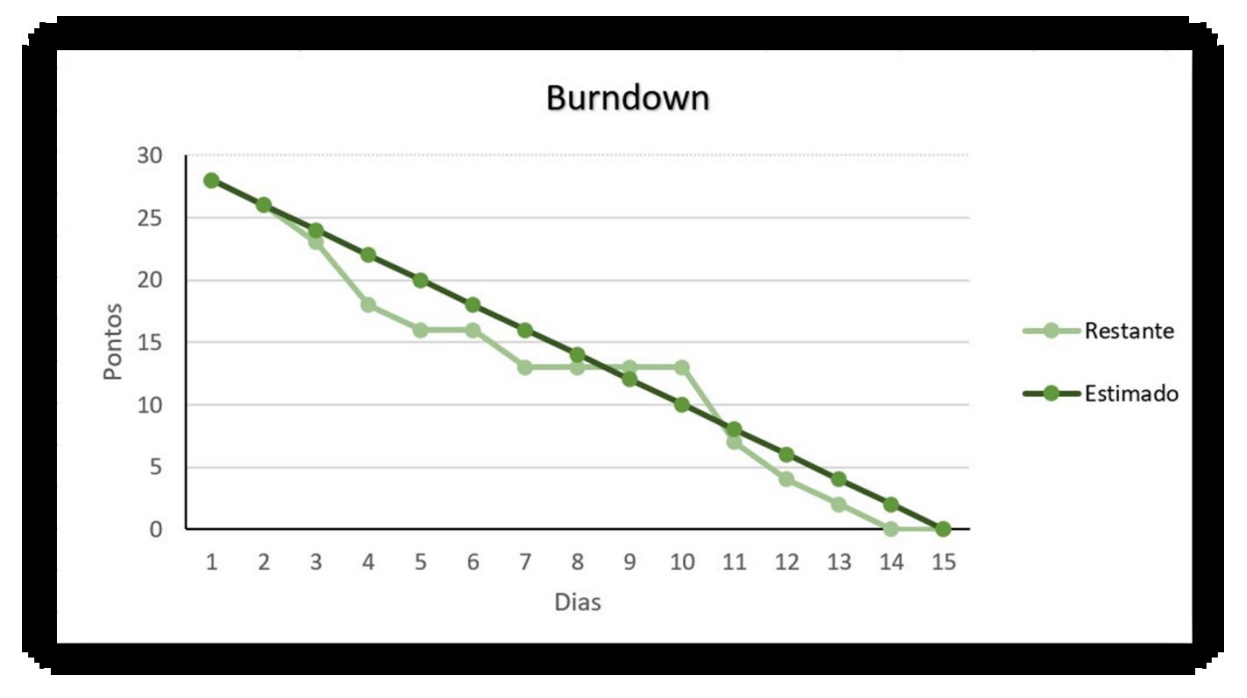

Fonte: OS AUTORES, 2021.

No decorrer da Sprint 5 foram conciliados alguns dias para o desenvolvimento das atividades propostas, utilizando novamente por intermédio da ferramenta de comunicação WhatsApp, e Google Meet para troca de dados em tempo real, facilitando a comunicação e com o proceder das atividades desenvolvidas. A partir desse momento, achamos mais conveniente a troca e a inserção de novas fotos de todo aplicativo, seguindo com algumas mudanças sugeridas pelo professor orientador, prosseguindo para a finalização da sprint 5. Ao final, a equipe fez o seguinte resumo sobre algumas questões:

• O que deu certo: Finalização das atividades definidas, resultando na entrega da Sprint 5.

• O que deu errado: Pouco tempo restante, visto que boas ideias poderiam ser incluídas no projeto.

• Ações de melhorias: Mais aprofundamento nas sugestões do professor orientador.

• Observação: Pouco tempo para o desenvolvimento do projeto.

### <span id="page-37-1"></span>**4.1.6 Entrega 6**

No dia 7 de junho de 2021 o grupo se encontrou para realizar o planejamento da sexta entregável (7 dias de desenvolvimento – prazo 13 de junho de 2021). Nesta reunião os membros deram continuidade as atividades e seus níveis de dificuldades – representados por pontos. De

modo geral, essas atividades estão relacionadas a criação dos dois últimos diagramas (classe e sequência), agenda referente ao profissional, e uma revisão completa de todo o software criado até agora. A Tabela 15 apresenta detalhadamente as atividades, seu tempo de realização em dias e sua respectiva pontuação.

<span id="page-38-0"></span>

| Atividade                | Tempo                       | Pontos |
|--------------------------|-----------------------------|--------|
| Diagrama de classe       |                             |        |
| Diagrama de sequência    |                             |        |
| Agenda do profissional   |                             |        |
| Revisão do software      | $\mathcal{D}_{\mathcal{L}}$ | 5      |
| Total                    | 17                          | 20     |
| Fonte: OS AUTORES, 2021. |                             |        |

Tabela 15 – Planejamento realizado para sexta entrega

Durante os 7 dias de desenvolvimento, a equipe realizava baixas na pontuação conforme as atividades eram concluídas. A Figura 10 apresenta o gráfico de Burndown da entrega 6, destacando o planejamento de baixas nos pontos e a baixas realizadas pela equipe. Percebe-se que as atividades continuaram como previsto, porém, com um andamento mais rápido, devido à dificuldade da falta de tempo restante para a entrega final, mas obtendo resultados satisfatórios.

Figura 10 - Burndown 6° entrega

<span id="page-39-0"></span>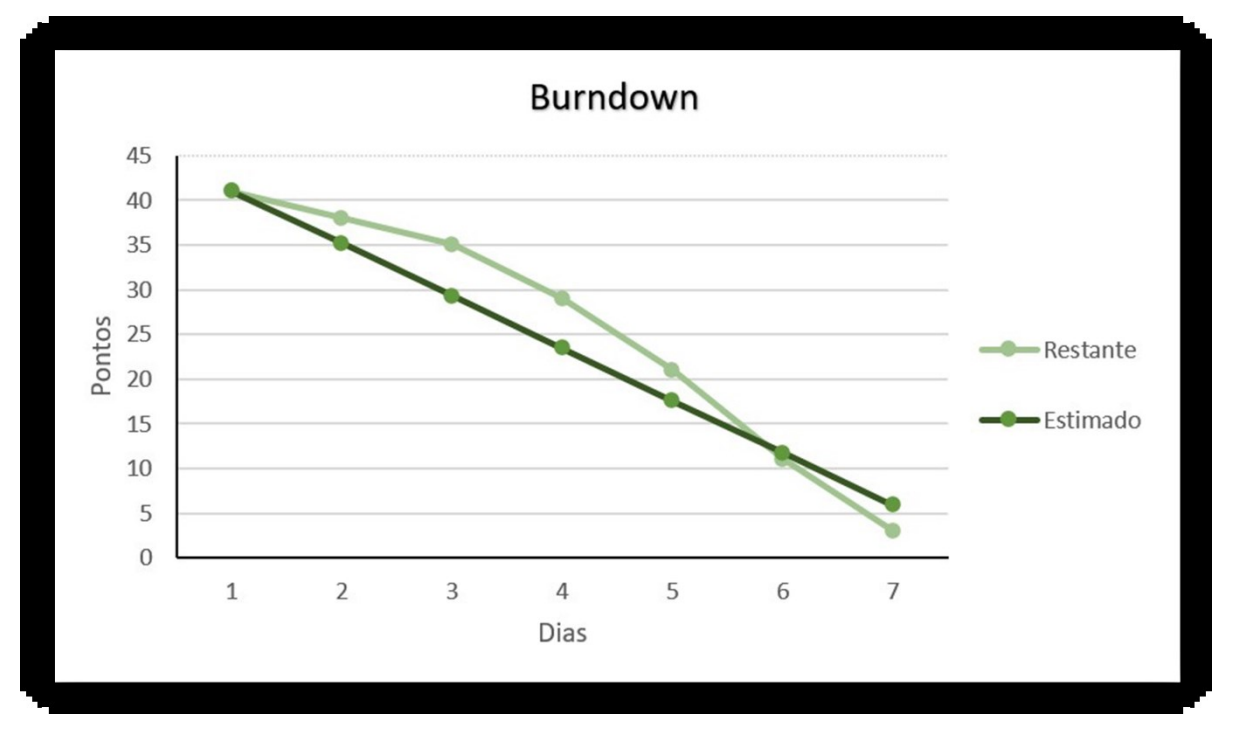

Fonte: OS AUTORES, 2021.

No decorrer da Sprint 6 foram conciliados alguns dias para o desenvolvimento das atividades propostas, utilizando novamente por intermédio da ferramenta de comunicação WhatsApp, e para troca de dados em tempo real, facilitando a comunicação e com o proceder das atividades desenvolvidas. A partir desse momento, tivemos a continuação do desenvolvimento do projeto com a inserção de dois novos diagramas, facilitando uma futura implementação do aplicativo e compreensão do cliente do projeto, incluindo também uma nova funcionalidade ao aplicativo, que tomou um pouco mais de tempo, finalizando com uma revisão total do projeto, mas nada que se ocasionou atraso considerável, para a finalização da sprint 6. Ao final, a equipe fez o seguinte resumo sobre algumas questões:

• O que deu certo: Comunicação e desempenho dos integrantes, junto ao orientador, permitindo a finalização do projeto.

- O que deu errado: Pouco tempo restante, para entrega final.
- Ações de melhorias: Antecipação das primeiras entregas.
- Observações: Implementação de mais recursos ao aplicativo.

<span id="page-40-1"></span>A primeira tela apresentada na figura 11, é a tela de abertura do aplicativo, com o logo tipo desenvolvido, dizendo no que se refere. Automaticamente segue para a figura 12, onde se encontra a tela de cadastro do usuário (cliente) com suas funcionalidades como o campo de esqueci minha senha, como mostra a figura 13 e a figura 14 apresentando a tela e-mail enviado com sucesso, para a redefinição de senha. Na figura 15 e 16 apresenta a tela de cadastro, respectivamente do cliente e do profissional, que pode ser acessada clicando no botão criar uma conta, onde pode-se fazer todo o cadastro a partir do momento em que seleciona o ícone create profissional account.

<span id="page-40-0"></span>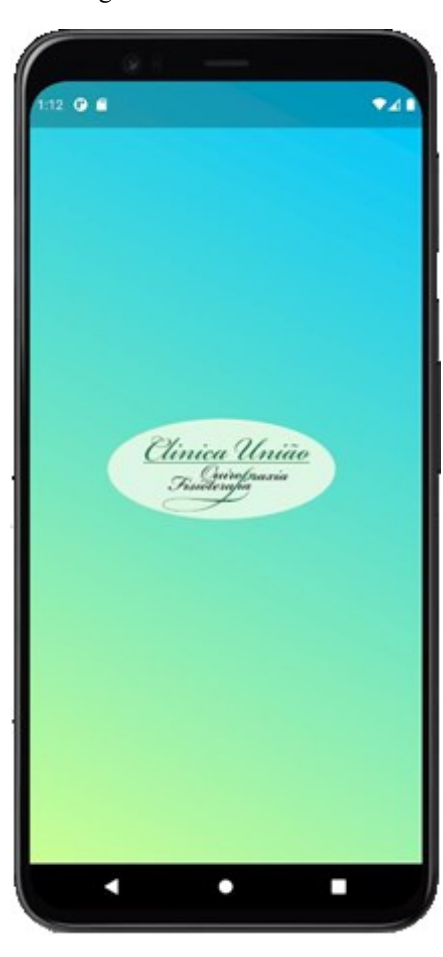

Figura 11 - Tela de abertura

Fonte: OS AUTORES, 2021.

Splash screen, tela de abertura do aplicativo para paciente e profissional.

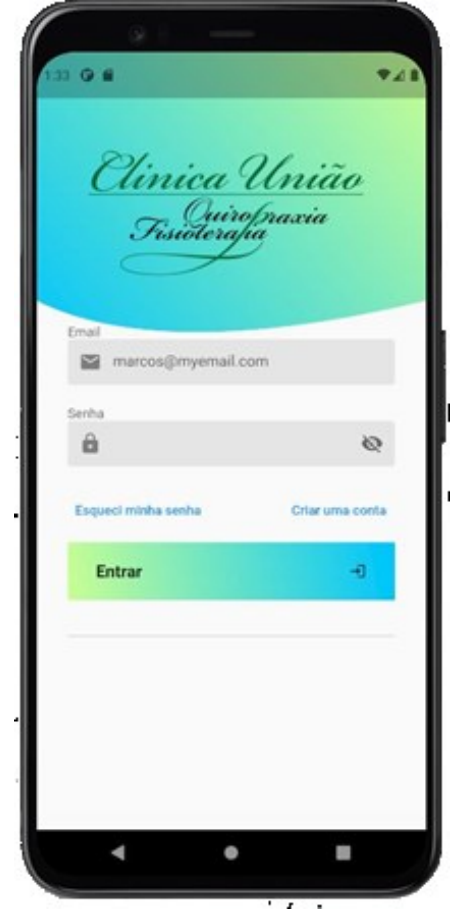

<span id="page-41-0"></span>Figura 12 - Tela de login cliente e profissional

Fonte: OS AUTORES, 2021.

Tela onde o usuário pode fazer login sendo cliente ou profissional.

<span id="page-42-0"></span>Figura 13 – Tela esqueci da senha

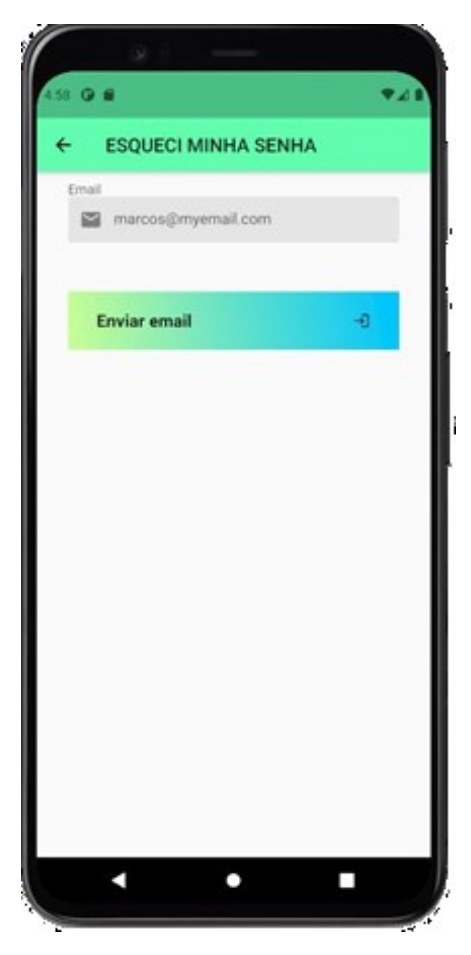

Fonte: OS AUTORES, 2021.

Opção de redefinir senha, onde o usuário quando não lembra senha atual pode acessar esta alternativa para acessar a conta.

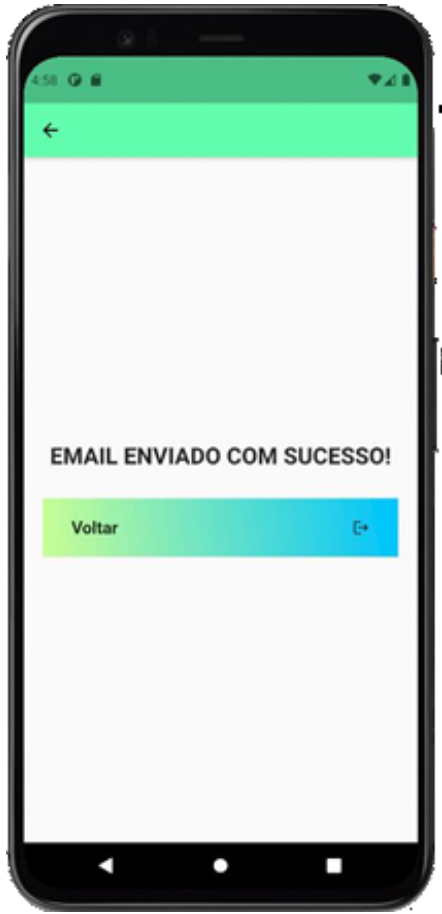

<span id="page-43-0"></span>Figura 14 - Tela e-mail enviado com sucesso

Fonte: OS AUTORES, 2021.

Após uso de redefinir senha, o usuário será instruído a colocar um e-mail valido para que a senha seja alterada com segurança.

<span id="page-44-0"></span>Figura 15 - Tela de cadastro do cliente

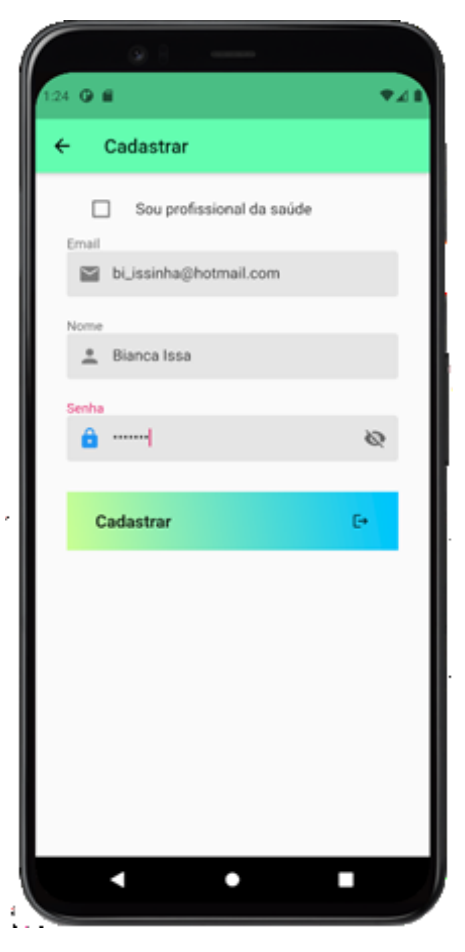

Fonte: OS AUTORES, 2021.

Tela de cadastro para usuário do tipo cliente, onde poderá ter acesso a diversos profissionais da área.

Figura 16 - Cadastro profissional

<span id="page-45-0"></span>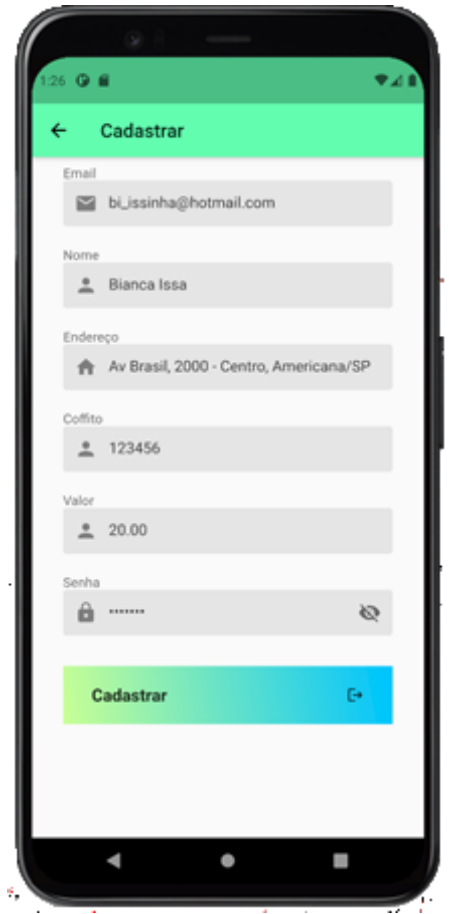

Fonte: OS AUTORES, 2021.

Em casos de conta profissional o usuário do aplicativo deve acionar o campo de "criar conta profissional" para que o campo do coffito seja mostrado, onde passará por uma verificação de segurança, provando que o profissional é qualificado e formado.

Para que o cliente encontre com mais facilidade as especialidades do profissional de fisioterapia, adicionamos um filtro (FIGURA 17). Com a ideia de facilitar e organizar, as figuras de número 18, 20 e 23 mostram o calendário de agendamento, elas se referem respectivamente, aos dias do calendário do cliente onde ainda existem dias disponíveis para agendamento, calendário geral, que mostra as consultas marcadas durante o mês e o do profissional, onde mostra os horários ocupados e disponíveis. No momento do pagamento será exibido a figura 21, que indicara onde o usuário deve preencher para efetuar o pagamento, para que o cliente seja informado que o pagamento foi efetuado com sucesso a figura de número 22 será exibida na tela do aplicativo.

<span id="page-46-0"></span>Caso seja necessário que o usuário saia de sua atual conta para acessar outra, o menu do cliente e profissional se mostraram importantes para esta funcionalidade de logout, e no usuário cliente ainda há a opção de acessar o calendário geral (FIGURA 19 e 24).

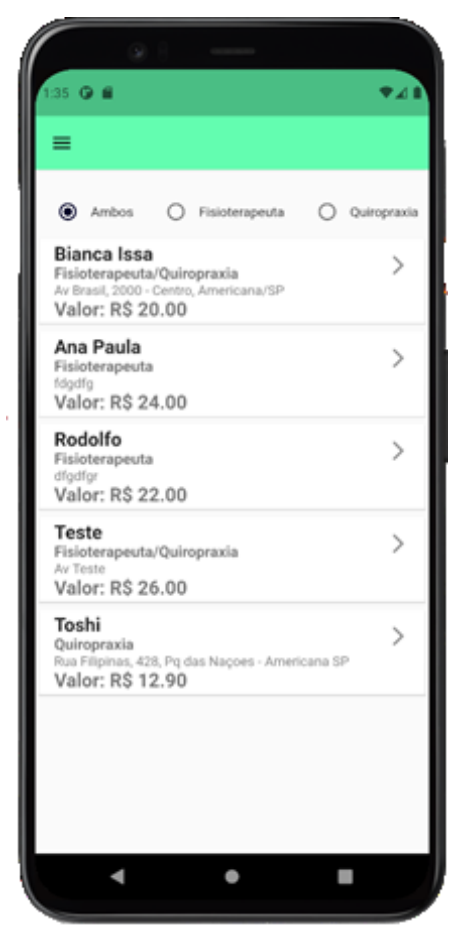

Figura 17 - Filtro de especialidade profissional

Fonte: OS AUTORES, 2021.

Local onde o usuário do tipo cliente pode procurar um profissional que melhor se

<span id="page-47-0"></span>encaixa em sua procura, tanto de especialidade como em valor a pagar.

 $Q$ Bianca Issa  $\leftarrow$ June 2021  $\frac{3}{12}$  $\frac{1}{10}$ 8  $\ddot{Q}$ 10.8M 11.8M 12.PM i PM i vu Meus Agendamentos  $\bullet$ ٠ I.

Figura 18 - Agendar consulta do cliente

Fonte: OS AUTORES, 2021.

Calendário onde é possível fazer agendamentos de dia e horário para o cliente, conforme disponível na agenda do profissional.

<span id="page-48-0"></span>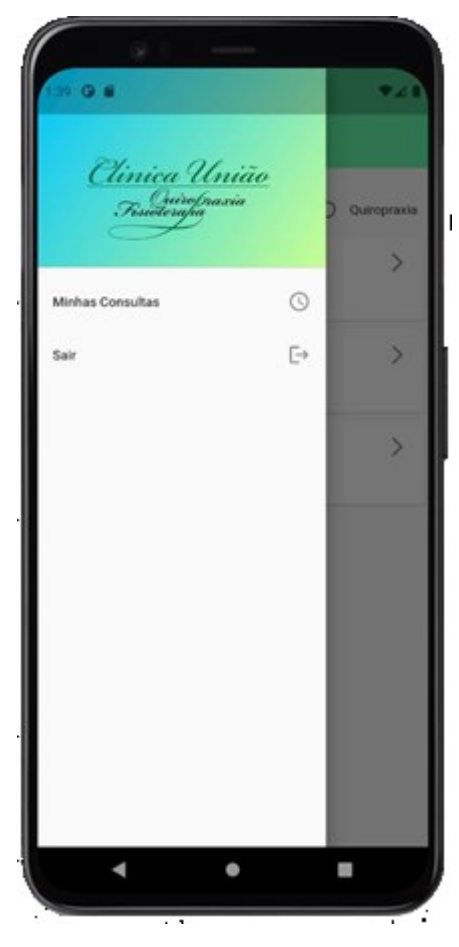

Figura 19 – Menu do cliente

Fonte: OS AUTORES, 2021.

Aba de menu, onde o usuário pode ver suas consultas marcadas e sair do aplicativo caso necessário.

<span id="page-49-0"></span>2 ⊙ ≝  $\bullet$ zi Minhas Consultas  $\overline{\leftarrow}$ June 2021  $\bar{\mathbf{S}}$ M  $\frac{1}{12}$  $\overline{\phantom{a}}$  $\bullet$  $10$ 9 11 AM 12 PM 1 PM 2 PM Meus Agendar ntos Dr(a) Ana Paula<br>Inicio: 09/06/2021 - 10:00<br>Termino: 09/06/2021 - 11:00 Dr(a) Bianca Issa<br>Inicio: 10/06/2021 - 10:00<br>Termino: 10/06/2021 - 11:00 a, ٠  $\blacktriangleleft$ 

Figura 20 - Calendário do cliente

Fonte: OS AUTORES, 2021.

O calendário do cliente é importe para que ele tenha acesso a todas as consultas já marcadas, para que assim possa se organizar melhor.

<span id="page-50-0"></span>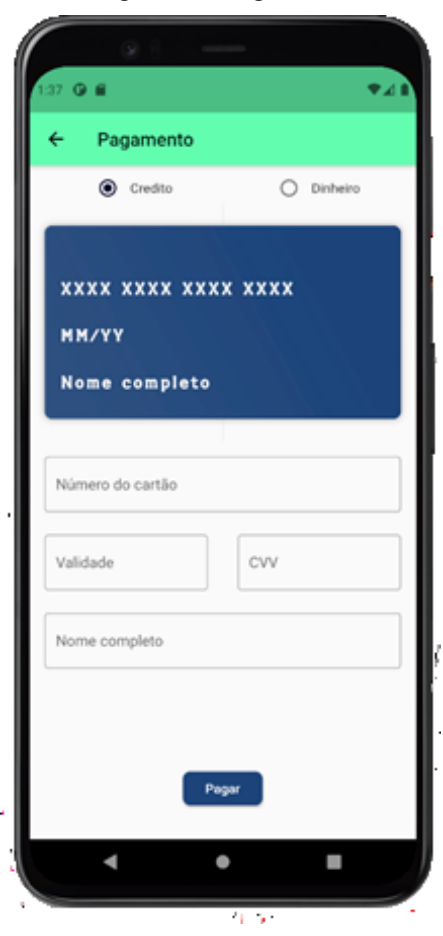

Fonte: OS AUTORES, 2021.

Caso a opção de pagamento escolhida seja pagamento em cartão pelo próprio aplicativo, o cliente tem o auxílio de uma imagem interativa que o indica os números do cartão que devem ser inseridos em cada campo.

Figura 21 – Pagamento

<span id="page-51-0"></span>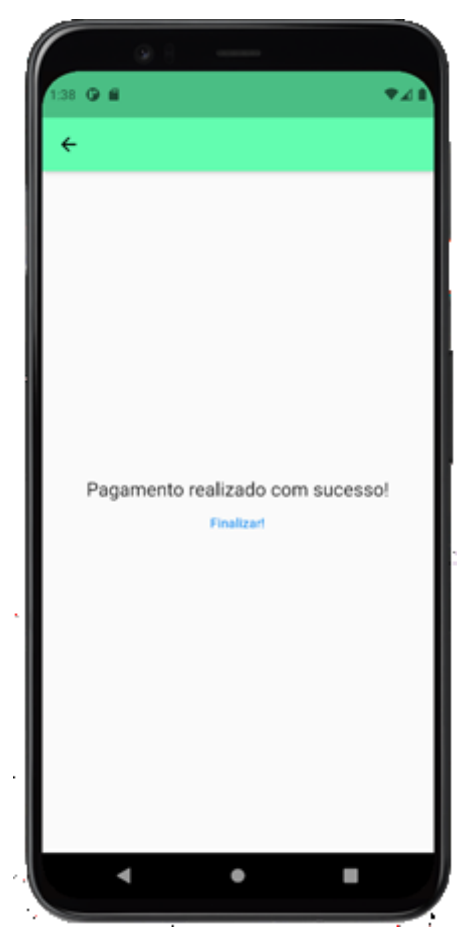

Figura 22 - Confirmação de pagamento

Fonte: OS AUTORES, 2021.

Para a segurança do cliente, quando o pagamento é efetuado com sucesso, uma mensagem chegara à tela, indicando "pagamento realizado" para que o usuário possa encerrar com segurança.

Caso contrário, o próprio sistema indicará erro.

<span id="page-52-0"></span>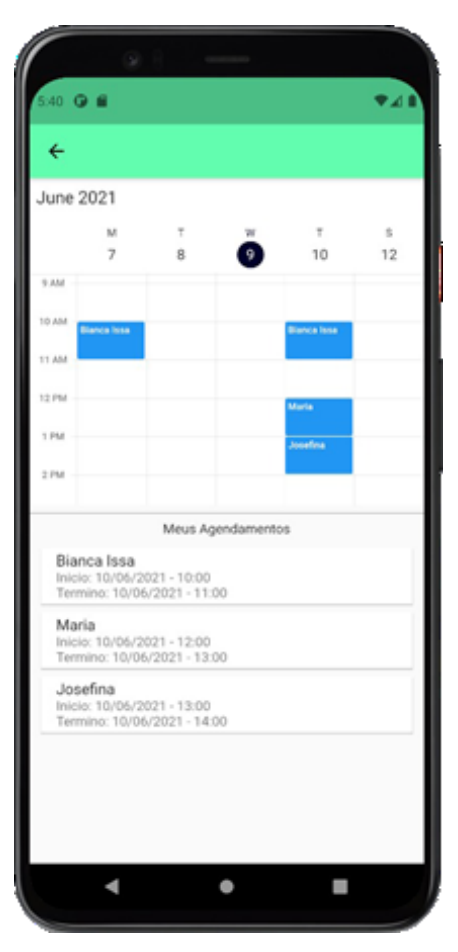

Figura 23 - Calendário do médico

Fonte: OS AUTORES, 2021.

Tela referente a todas as consultas já agendadas, para o médico ter acesso e controle de seus dias de trabalho, tendo em vista todos as informações dos pacientes a serem atendidos.

<span id="page-53-0"></span>Figura 24 – Menu do médico

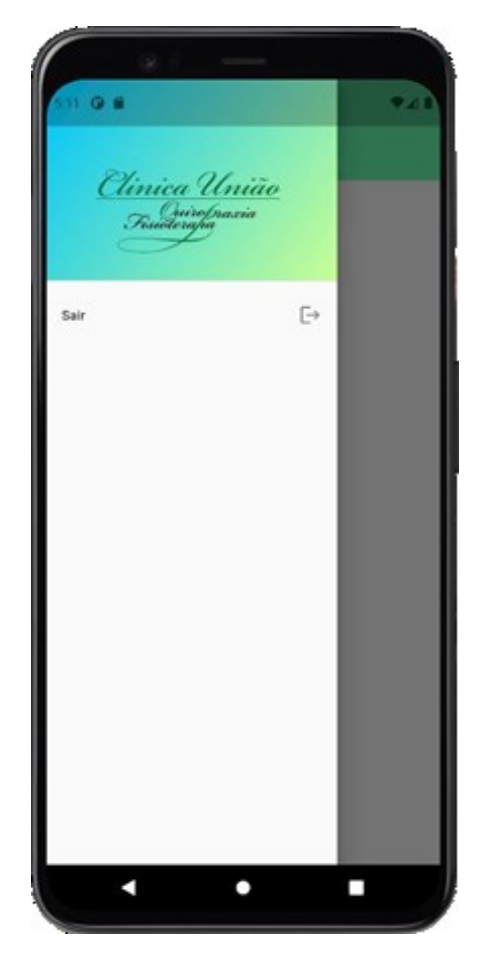

Fonte: OS AUTORES, 2021.

Aba de menu, onde o profissional pode sair do aplicativo caso necessário.

#### <span id="page-53-1"></span>**5. CONSIDERAÇÕES FINAIS**

A ideia se iniciou com a construção de um diagrama de entidade e relacionamento na disciplina de banco de dados, onde o objetivo era desenvolver um banco de dados para uma clínica de fisioterapia. Porém ao decorrer dos semestres, foi possível visualizar a oportunidade de maior aplicação, e investimento com possibilidade de rentabilidade, para que o mesmo projeto fosse utilizado na disciplina de Conclusão de curso, sexto semestre (2021), houve alterações baseadas na ideia inicial, ou seja, facilitar a comunicação e organização de profissionais e pacientes, para conclusão da graduação do curso, desenvolvemos com base nas orientações fornecidas pelo Prof. Dr. Kleber de Oliveira Andrade.

Na sequência, é relatado todo o processo desde o começo do surgimento da ideia inicial, até o final do projeto resultando no aplicativo Clínica União, onde deferimos cada detalhe bom

e ruim do que se foi vivenciado até agora, sobre a supervisão do nosso mentor responsável.

Referindo-se ao desenvolvimento do aplicado, houve dificuldades que não estávamos preparados, desencadeando bloqueios no desenvolvimento, e ocasionando atrasos importantes, mas que nos proporcionaram crescimento profissional, dando nos expertise para correr atrás do prejuízo, conseguindo finalizar com êxito o projeto desejado.

Em relação a interface do usuário, seguimos os padrões da plataforma Visual Studio, utilizando a linguagem Flutter, sendo desenvolvido com proposito de mostrar algo simples, bonito e que representasse um aplicativo da área da saúde, onde cada detalhe foi discutido, a fim de se obter um resultado de acordo com as heurísticas de Nielsen, resultando uma experiência agradável ao usuário.

O software cumpre o que promete, mesmo através de grandes desafios, buscamos orientações de fontes confiáveis para que somando experiencia e dedicação pudéssemos chegar a um ponto plausível, a entrega de um aplicativo concreto no final da conclusão dessa disciplina.

Diante do desafio do projeto proposto, vimos infinitos caminhos que essa tecnologia nos proporcionou, através do curso Analises e Desenvolvimento de Sistemas, logo podemos analisar melhorias diversas a serem implementadas futuramente, como por exemplo: versão para desktop, onde até o presente momento a ideia é para aplicativos moveis, conferir se o coffito do profissional é registrado, importante no combate a fraudes e mais atividade referente a saúde, como por exemplo acupuntura, GPS, vídeos, anúncios, avaliação do app e dentre outras atividades, melhorando ainda mais o que construímos até aqui no software Clinica União.

### **REFERÊNCIAS**

<span id="page-55-0"></span>ASTAH. Sobre Astah por ChangeVision. Astah.net, 2021. Disponível em: https://astah.net/about/. Acesso em: 1 jun. 2021.

BALTIERI, André. Curso de Flutter - Aula 1: Criando o App. YouTube, 2019. Disponível em: https:[//www.youtube.com/watch?v=0OnQrqs17wI. A](http://www.youtube.com/watch?v=0OnQrqs17wI)cesso em: 17 mar. 2021.

BALTIERI, André. Flutter Layouts: Tela de Login. YouTube, 2019. Disponível em: https:[//www.youtube.com/watch?v=lmArDnXxvtQ.](http://www.youtube.com/watch?v=lmArDnXxvtQ) Acesso em: 2 abr. 2021.

BR MODELO. Ferramenta para modelagem de banco de dados. [S. l.]: UFSC, 2005. Disponível em: https://www.brmodeloweb.com/. Acesso em: 1 jun. 2021.

CORCHADO, Juan et al. International Symposium on Distributed Computing and Artificial Intelligence. [S. l.]: Springer, 2008. Disponível em: https://link.springer.com/content/pdf/10.1007%2F978-3-540-85863-8.pdf. Acesso em: 5 maio 2021.

DA COSTA, Elisângela. BANCOS DE DADOS RELACIONAIS. Orientador: Prof. Paulo Roberto Bernice. 2011. Monografia (Tecnólogo em Processamento de Dados) - FATEC SP, [S. l.], 2011. Disponível em: http://www.fatecsp.br/dti/tcc/tcc0025.pdf. Acesso em: 5 maio 2021.

DART. Paint your UI to life. Dart.dev, 2021. Disponível em: https://dart.dev/. Acesso em: 1 jun. 2021.

FIREBASE. Firebase helps you build and run successful apps. Firebase.google, 2021. Disponível em:

https://firebase.google.com/?gclid=Cj0KCQjwh\_eFBhDZARIsALHjIKd1oam7xioBSzh JYmT2tXLA8-b- Acesso em: 1 jun. 2021.

FLUTTER. Productively build apps. Flutter.dev, 2021. Disponível em: https://flutter.dev/?gclid=Cj0KCQjwh\_eFBhDZARIsALHjIKd8ii35s7GlsONgXCGVop OdkEEAnRpO3HvtOa0DROPwQgr2Qtdw1CsaAoCPEALw\_wcB&gclsrc=aw.ds. Acesso em: 1 jun. 2021.

FLUTTERFIRE. FlutterFire: Os plug-ins oficiais do Firebase para Flutter. FluterFire, 2021. Disponível em: https://firebase.flutter.dev/docs/overview. Acesso em: 21 abr. 2021.

GIT. --fast-version-control. Git-scm, 2021. Disponível em: [https://git-scm.com/.](https://git-scm.com/) Acesso em: 1 jun. 2021.

GITHUB. Where the world builds software. Github, 2021. Disponível em: https://github.com/. Acesso em: 1 jun. 2021.

GOOGLE MEET. O que é o Google Meet. Apps.google, 2021. Disponível em: https://apps.google.com/intl/pt-BR/meet/how-it-works/. Acesso em: 1 jun. 2021.

GOOGLE. Google Play. [S. l.]: Google, 2021. Disponível em:

https://play.google.com/store?hl=pt\_BR&gl=US. Acesso em: 1 maio 2021.

KLEBER, Andrade. Criando um aplicativo em Flutter para consumir uma API de Filmes (TMDb): Notas de aula do professor Kleber de Oliveira Andrade. Medium, 2020. Disponível em: https://kleberandrade.medium.com/. Acesso em: 1 abr. 2021.

LEITÃO, Leonardo. Integrando App FLUTTER com BACKEND. Muito FÁCIL usar o FIREBASE!. YouTube, 2020. Disponível em: https:[//www.youtube.com/watch?v=Z](http://www.youtube.com/watch?v=Z-uJPNk0Moo)[uJPNk0Moo.](http://www.youtube.com/watch?v=Z-uJPNk0Moo) Acesso em: 8 abr. 2021.

MACHADO, KHERONN. Flutter + Firebase | Autenticação Simplificada com o Lit. YouTube, 2020. Disponível em: https:[//www.youtube.com/watch?v=6zNZM0GIQ0k&t=568s.](http://www.youtube.com/watch?v=6zNZM0GIQ0k&t=568s) Acesso em: 2 abr. 2021.

MACORATTI, José. Flutter - Criando formulários com validação. Macoratti.net, 2020. Disponível em: [http://www.macoratti.net/19/07/flut\\_fomval1.htm.](http://www.macoratti.net/19/07/flut_fomval1.htm) Acesso em: 25 mar. 2021.

MACORATTI, José. Flutter – Criando uma tela de login – Parte 01. Imasters, 2019. Disponível em: https://imasters.com.br/mobile/flutter-criando-uma-tela-de-login. Acesso em: 17 mar. 2021.

MATSUMOTO, Cristina. A IMPORTÂNCIA DO BANCO DE DADOS EM UMA ORGANIZAÇÃO. A IMPORTÂNCIA DO BANCO DE DADOS EM UMA ORGANIZAÇÃO, Maringá Management: Revista de Ciências Empresariais, v. 3, n. 1, 2006. Maringá Management: Revista de Ciências Empresariais, v. 3, n.1 - p.45-55, jan./jun. 2006.

MOREIRA, Ana Carolina. ARMAZENAMENTO E GERENCIAMENTO DE DADOS EM UMA EMPRESA. Orientador: Edson Yhe. 2018. Monografia (Graduado em Ciências da Computação) - UNIDERP, [S. l.], 2018. Disponível em: http://repositorio.pgsskroton.com/bitstream/123456789/25059/1/Ana%20Carolina-%20TCC-Final.pdf. Acesso em: 5 maio 2021.

NAVATHE, Ramez. Sistemas de banco de dados. Pearson, Tonysoftwares, p. 1 - 503, 4 maio 2005. Disponível em: [http://tonysoftwares.com.br/attachments/article/5297/Sistema\\_de\\_banco\\_de\\_dados\\_Nav](http://tonysoftwares.com.br/attachments/article/5297/Sistema_de_banco_de_dados_Nav) athe.pdf. Acesso em: 13 maio 2021.

RIEPER, Marcos. Gráfico Burndown Scrum Excel. Guia do Excel, 2021. Disponível em: https:[//www.guiadoexcel.com.br/grafico-burndown-scrum-excel/.](http://www.guiadoexcel.com.br/grafico-burndown-scrum-excel/) Acesso em: 13 maio 2021.

RIEPER, Marcos. Gráfico burndown Scrum Excel. YouTube, 2016. Disponível em: https:[//www.youtube.com/watch?v=LVNZiD5kX7w.](http://www.youtube.com/watch?v=LVNZiD5kX7w) Acesso em: 13 maio 2021.

ROCHA, Henrique et al. TerraER: Uma Ferramenta voltada ao Ensino do Modelo de Entidade-Relacionamento. Entidade-relacionamento, Departamento de ciências da computação - Universidade Federal de Minas Gerais (UFMG), p. 1 - 4, 2010. Disponível em: [http://professores.dcc.ufla.br/~terra/publications\\_files/2010\\_erbd.pdf.](http://professores.dcc.ufla.br/~terra/publications_files/2010_erbd.pdf) Acesso em: 14 maio 2021.

SCHWABER, Ken. Scrum development process. In: Business object design and

implementation. Springer, London, 1997. p. 117-134.

SILVEIRA, Pedro. Definindo e utilizando banco de dados com modelo entidaderelacionamento. Entidade-relacionamento, Universidade Federal do Rio de Janeiro - nucleo de computação eletronica, p. 1 - 19, 1990. Disponível em: https://pantheon.ufrj.br/bitstream/11422/1559/1/25\_90\_000040392.pdf. Acesso em: 13 maio 2021.

SOMMERVILLE, I. Engenharia de Software. 8. Ed. São Paulo: Pearson Addison-Wesley, 2007.

TRELLO. O Trello ajuda os times a agilizar o trabalho. Trello.com, 10 jun. 2021. Disponível em: https://trello.com/pt-

BR?&aceid=&adposition=&adgroup=108545832216&campaign=11032910858&creati ve=461635793032&device=c&keyword=que%20%C3%A9%20trello&matchtype=e&n etwork=g&placement=&ds\_kids=p57033002871&ds\_e=GOOGLE&ds\_eid=700000001 550057&ds\_e1=GOOGLE&gclid=Cj0KCQjwh\_eFBhDZARIsALHjIKcFYIM9gLqw1s xPWjuhWMJ7LZJBtE3vfB\_JUNp48IVPrSmn38kz4YwaArMgEALw\_wcB&gclsrc=a w.ds. Acesso em: 1 jun. 2021.

WHATSAPP. Sobre o WhatsApp. Whatsapp.com, 2021. Disponível em: https:[//www.whatsapp.com/about/?lang=pt\\_br.](http://www.whatsapp.com/about/?lang=pt_br) Acesso em: 1 jun. 2021.

WOLFF, Bruno. APLICAÇÕES PARA A WEB MODERNA COM DART. Orientador: Profº. Márcio José Sembay, Msc. 2012. Trabalho de conclusão de curso (Curso de Ciência da Computação) - CENTRO UNIVERSITÁRIO FACVEST, Maringá Management: Revista de Ciências Empresariais, 2012. Disponível em:

https://www.unifacvest.net/assets/uploads/files/arquivos/7c4a8-wolff,-b.-aplicacoes-para-aweb-moderna-com-dart.-unifacvest,-2012..pdf. Acesso em: 21 abr. 2021.